# **INTOUCH**

**InTouch Application Manager Window Maker Window Viewer Archestra (Galaxy) Thiết kế ứng dụng dùng Intouch Tạo Internal Tags Tạo I/O Tags OPC OPC RSLinx OPC KeepServer OPC LINK FactorySuit GateWay(FSGateway) Tạo hiệu ứng cho các đối tƣợng Trend Alarm**

# **In Touch**

### **InTouch phiên bản củ Application Manager Creates** Manages **Stand-alone Applications Builds Starts Runs Starts WindowMaker WindowViewer Starts-**

# **InTouch**

# **InTouch Application Manager: Quản lý tất cả các ứng dụng đã đƣợc tạo từ InTouch**

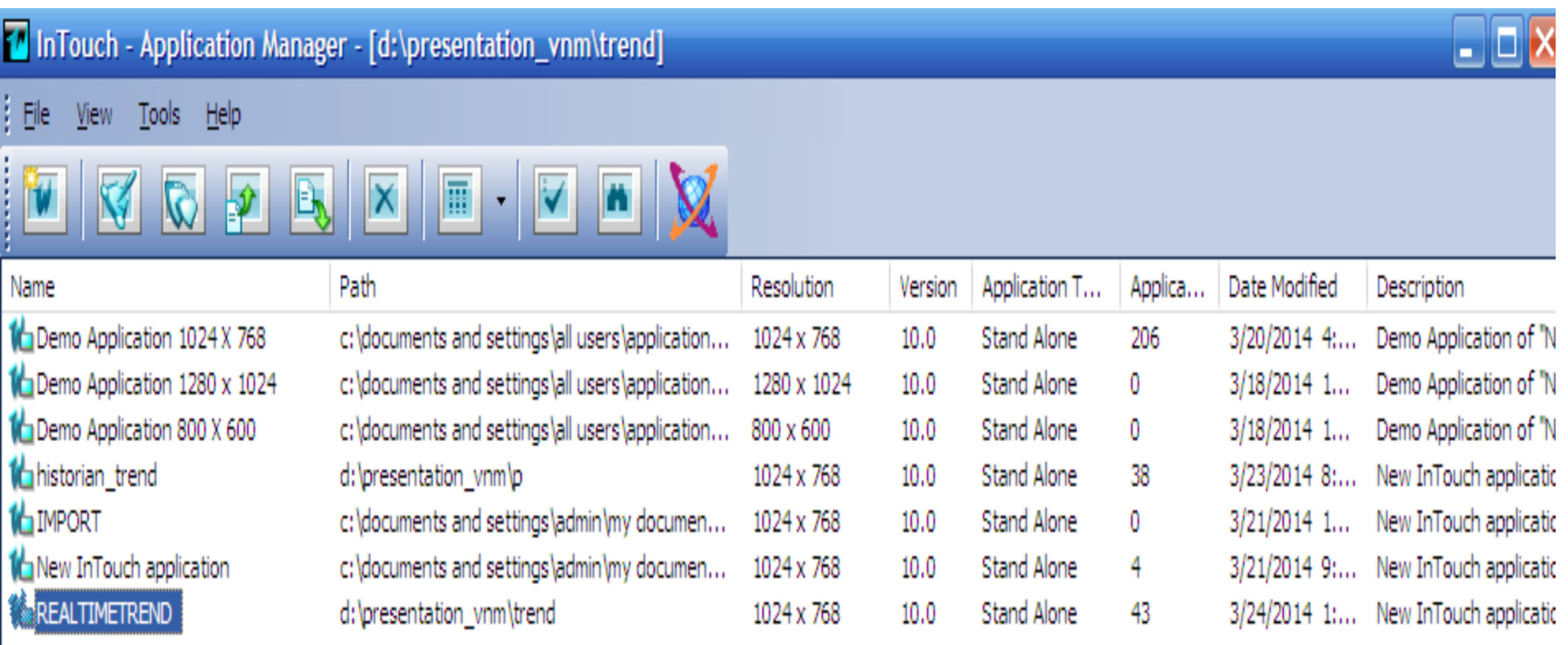

# **InTouch**

### **Window Maker: Đƣợc sử dụng để thiết kế ứng dụng cho Intouch**

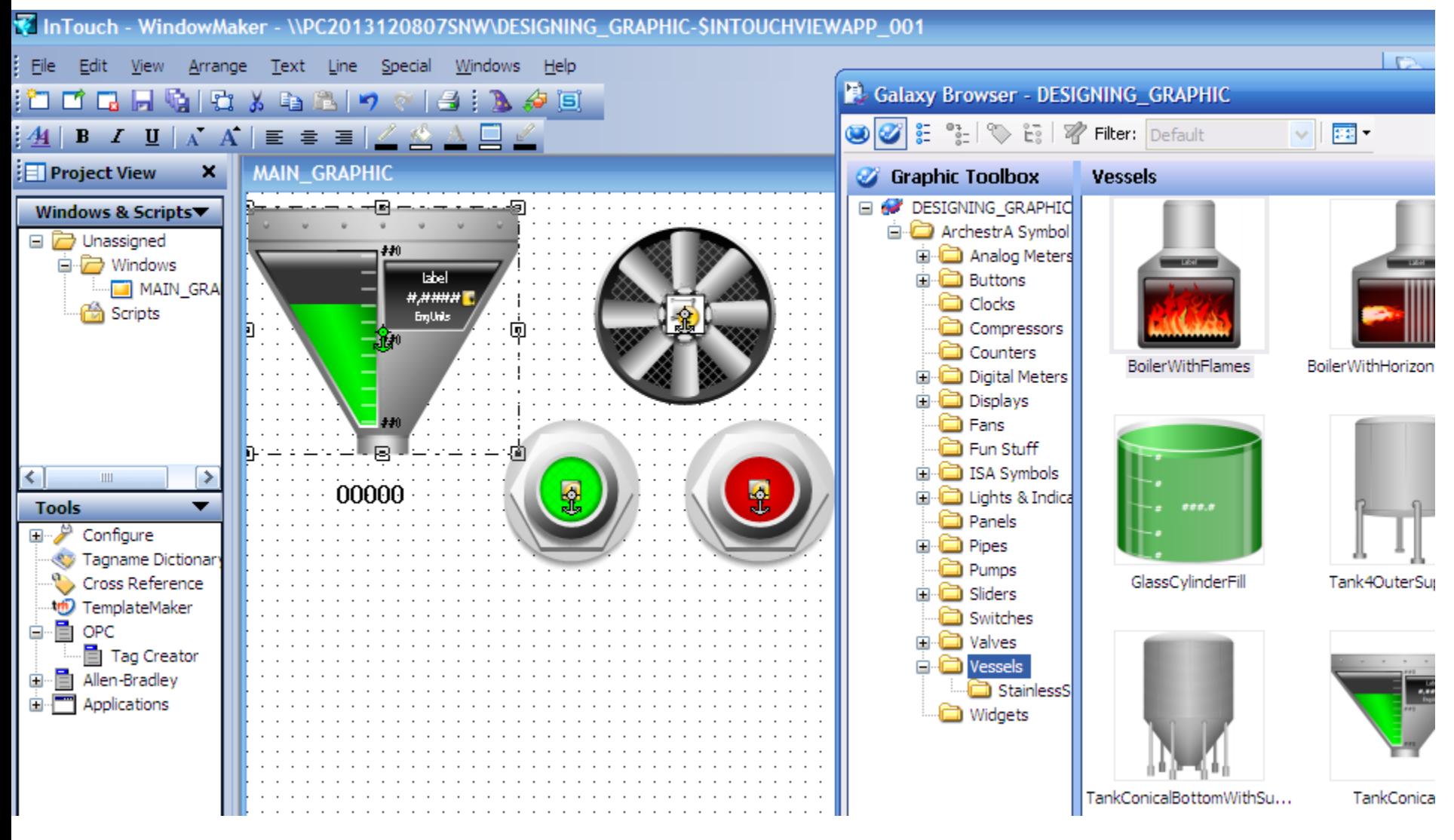

# **InTouch**

### **Window Viewer: Đƣợc sử dụng để chạy các ứng dụng cho Intouch**

#### MAIN\_GRAPHIC

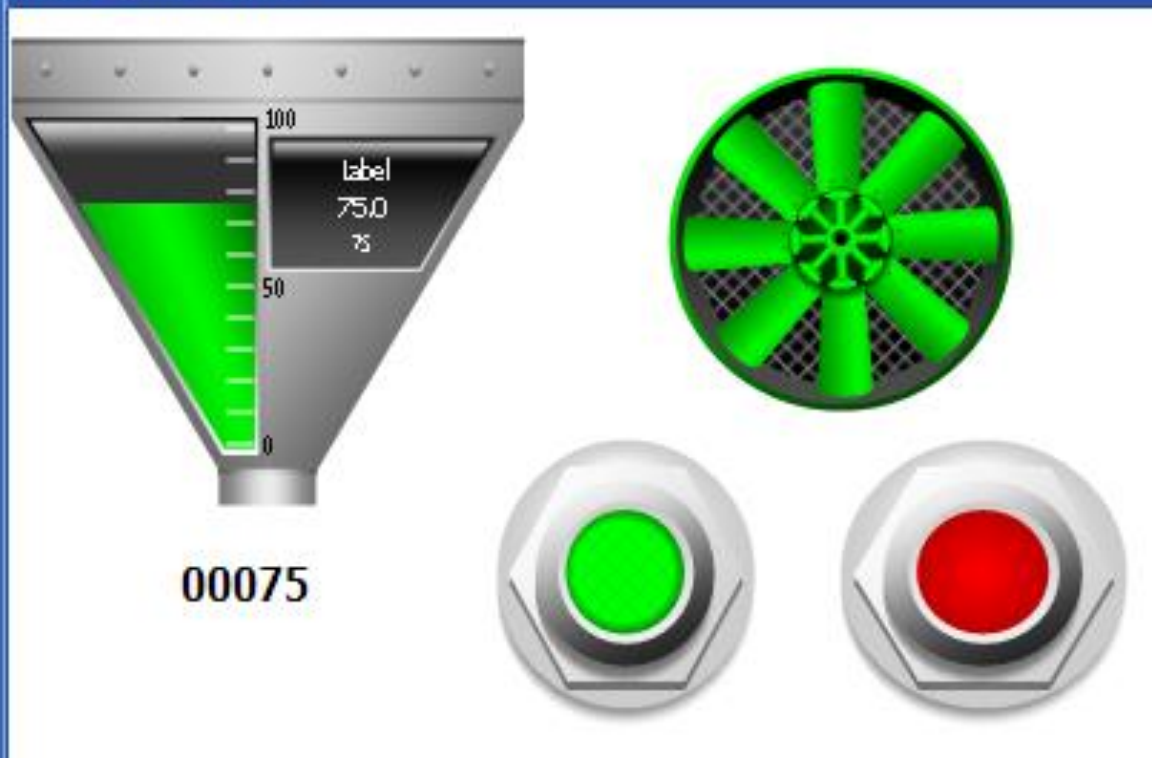

# **THIẾT KẾ ỨNG DỤNG DÙNG INTOUCH**

Thiết kế giao diện.

Tạo giao diện từ các đối tượng trong Intouch Tạo giao diện từ các đối tượng trong ArchestrA Tạo Tags

Internal Tags

I/O Tags

Gán thuộc tính của các đối tượng với Tags tương ứng Chạy ứng dụng từ Window Viewer

# **TẠO GIAO DIỆN TỪ INTOUCH**

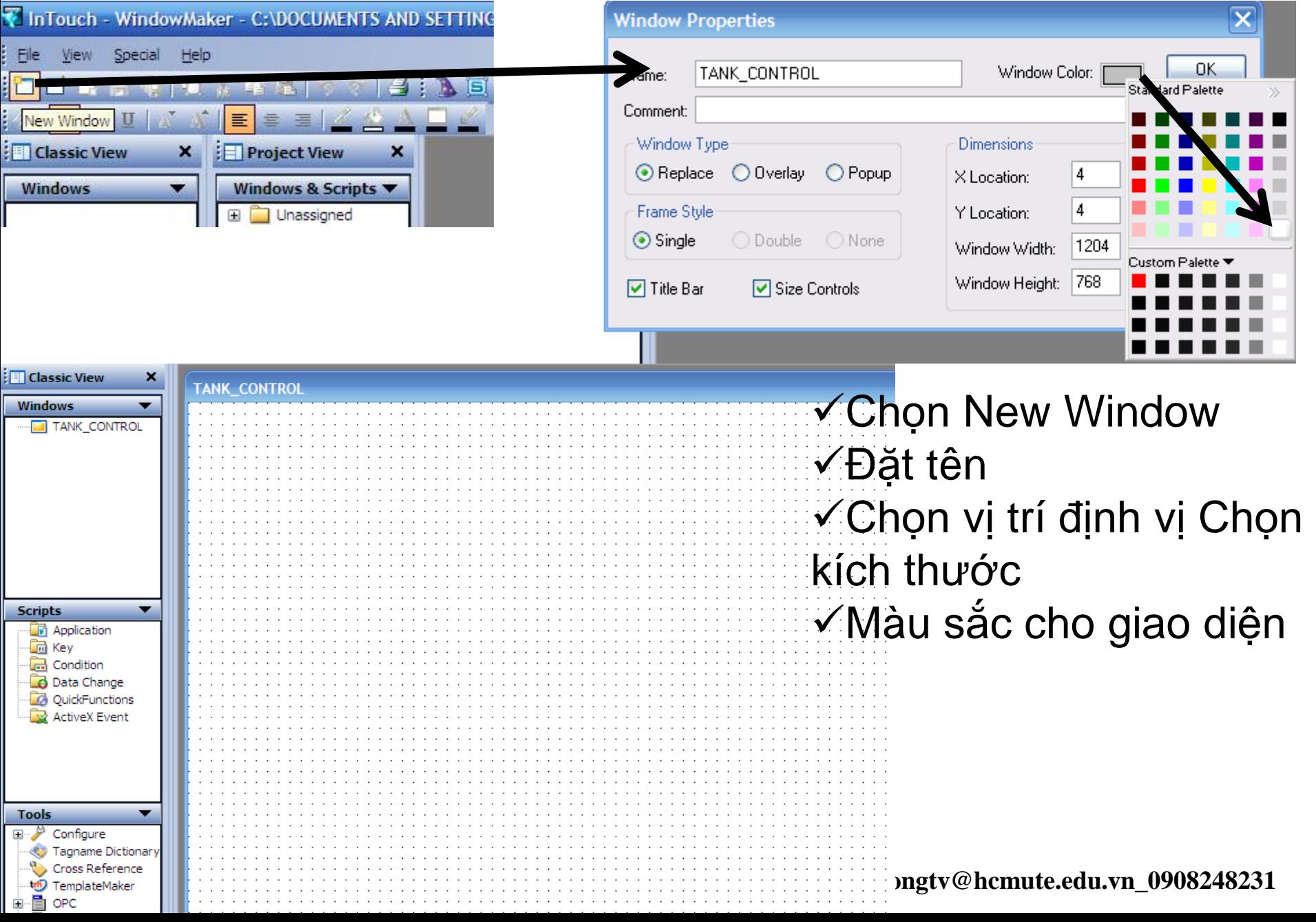

# **THIẾT KẾ GIAO DIỆN TỪ INTOUCH**

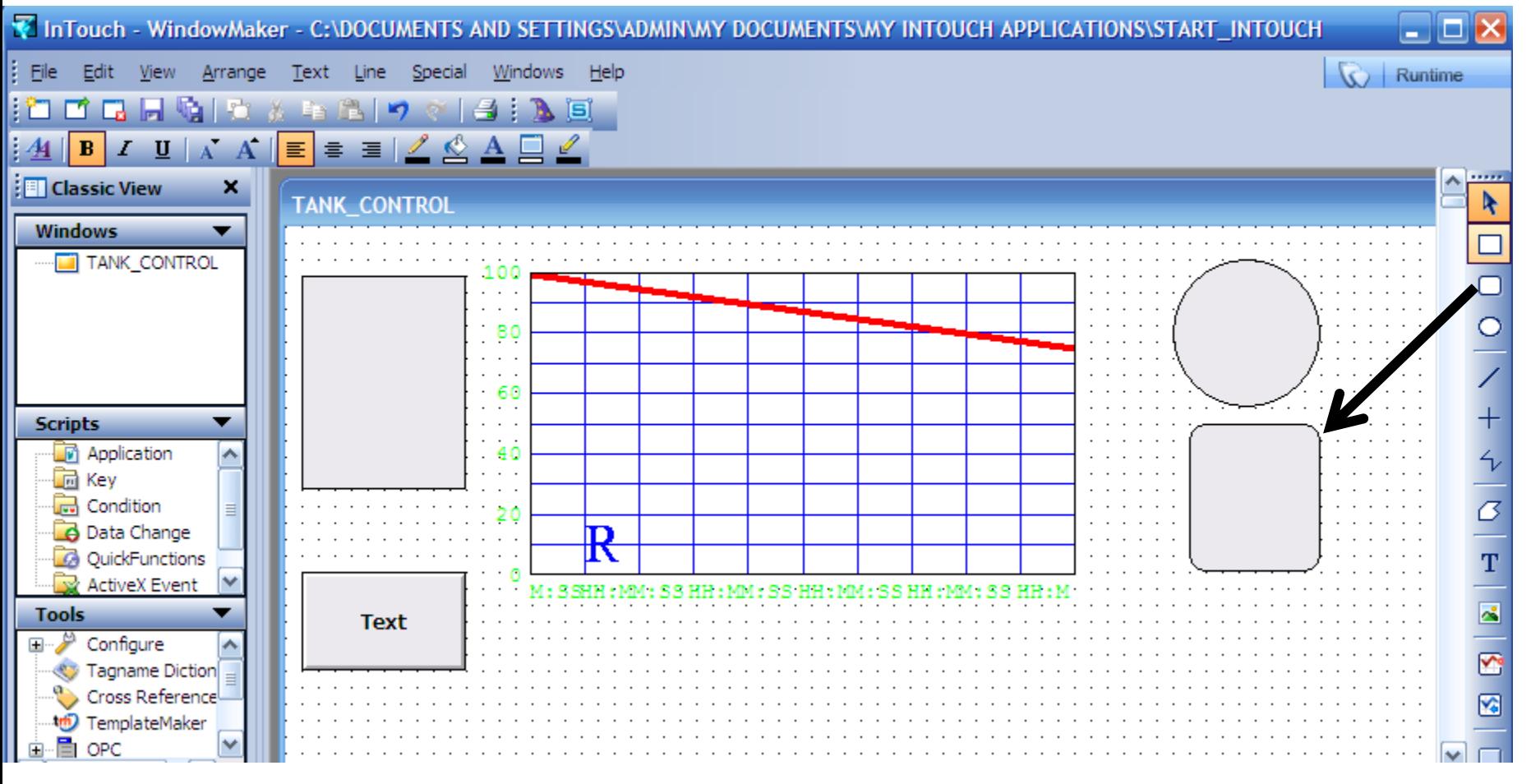

Thiết kế giao diện dùng các đối tượng cơ bản từ thanh công cụ

# **THIẾT KẾ GIAO DIỆN TỪ INTOUCH**

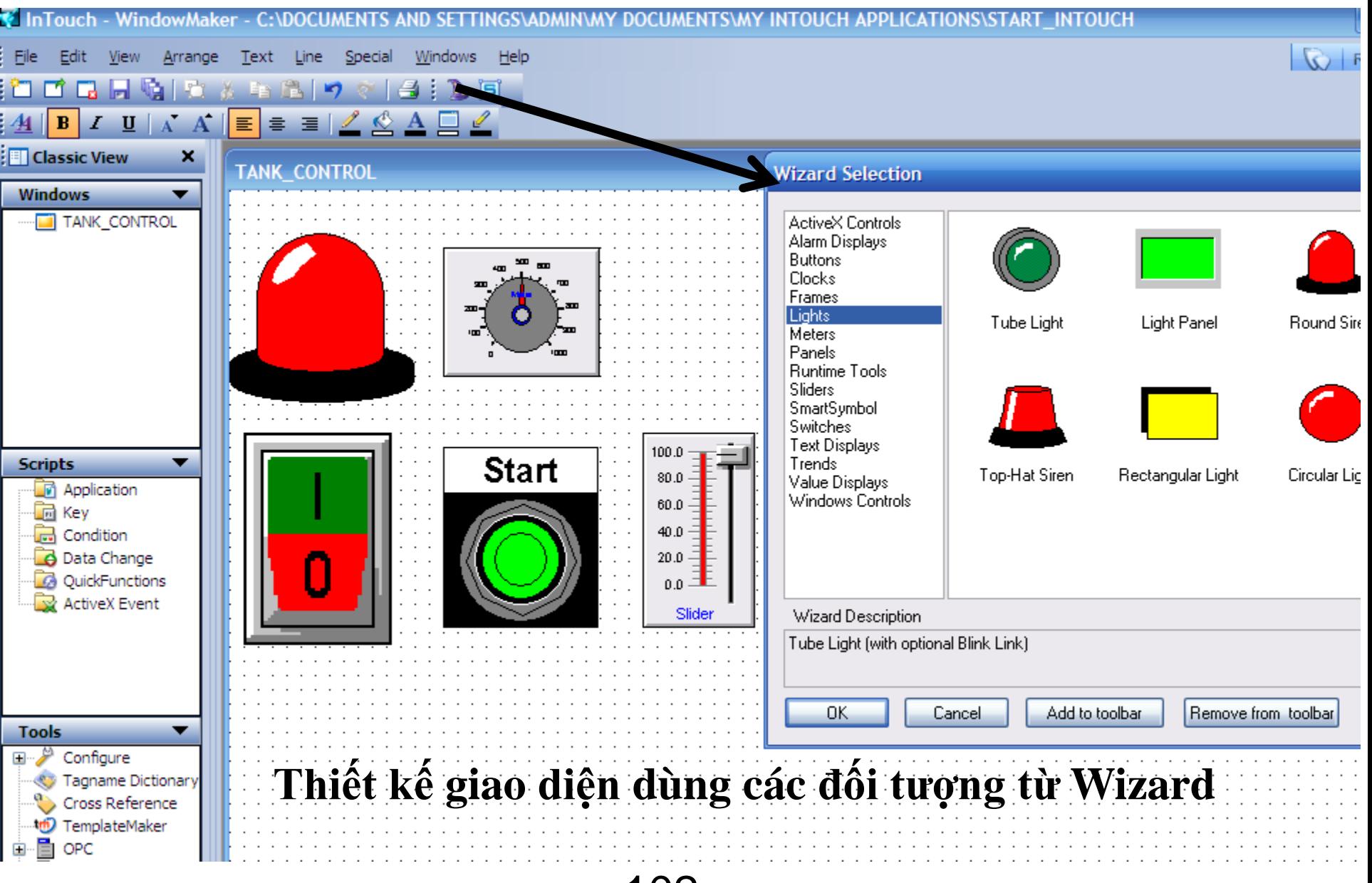

#### UTE EEF\_AD 9-2014 102 **h**uongtv@hcmute.edu.vn 0908248231

# **GALAXY**

### **Tích hợp ArchestrA IDE trong InTouch**

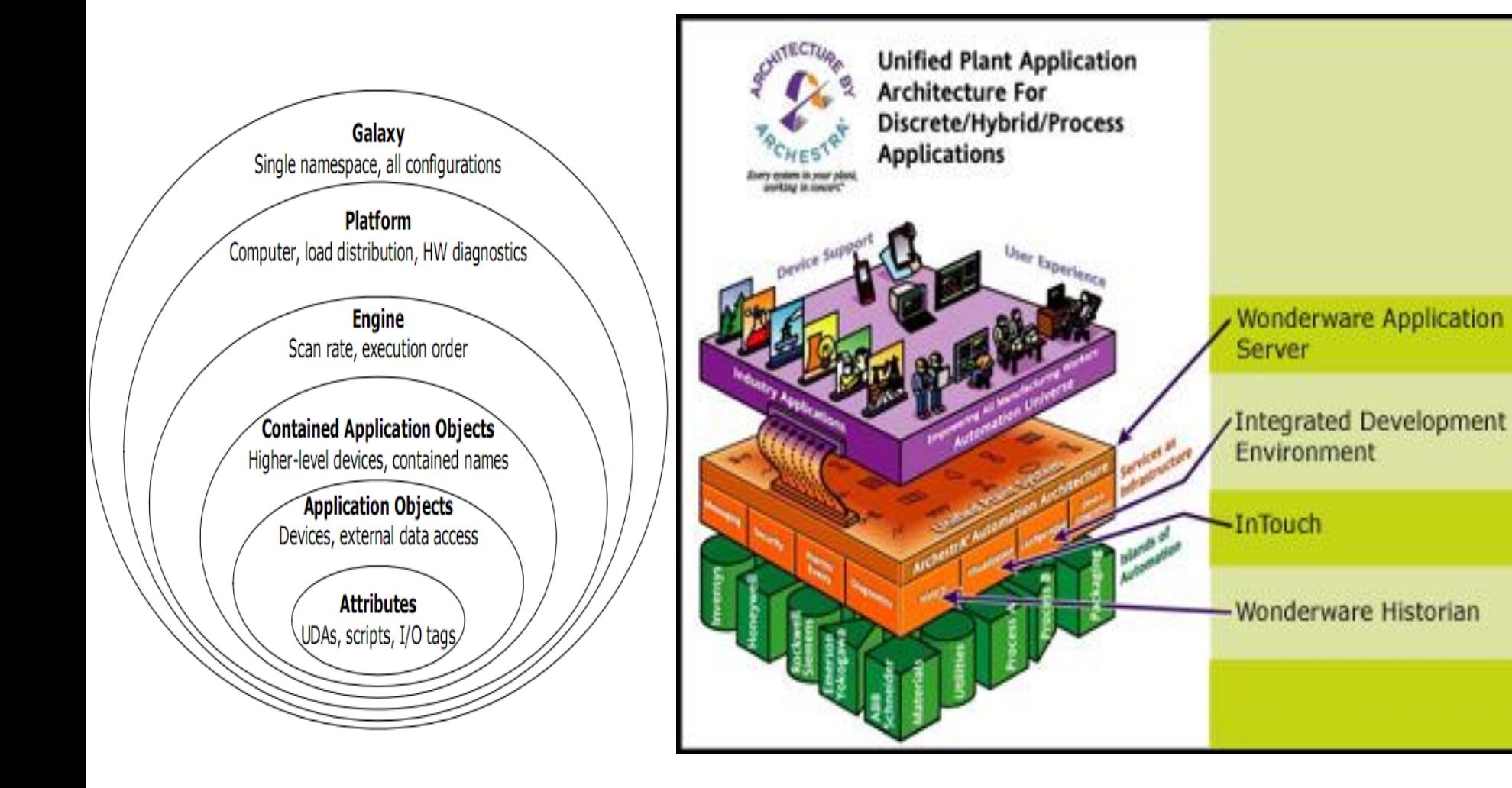

# **GALAXY**

### **Tích hợp ArchestrA IDE trong InTouch**

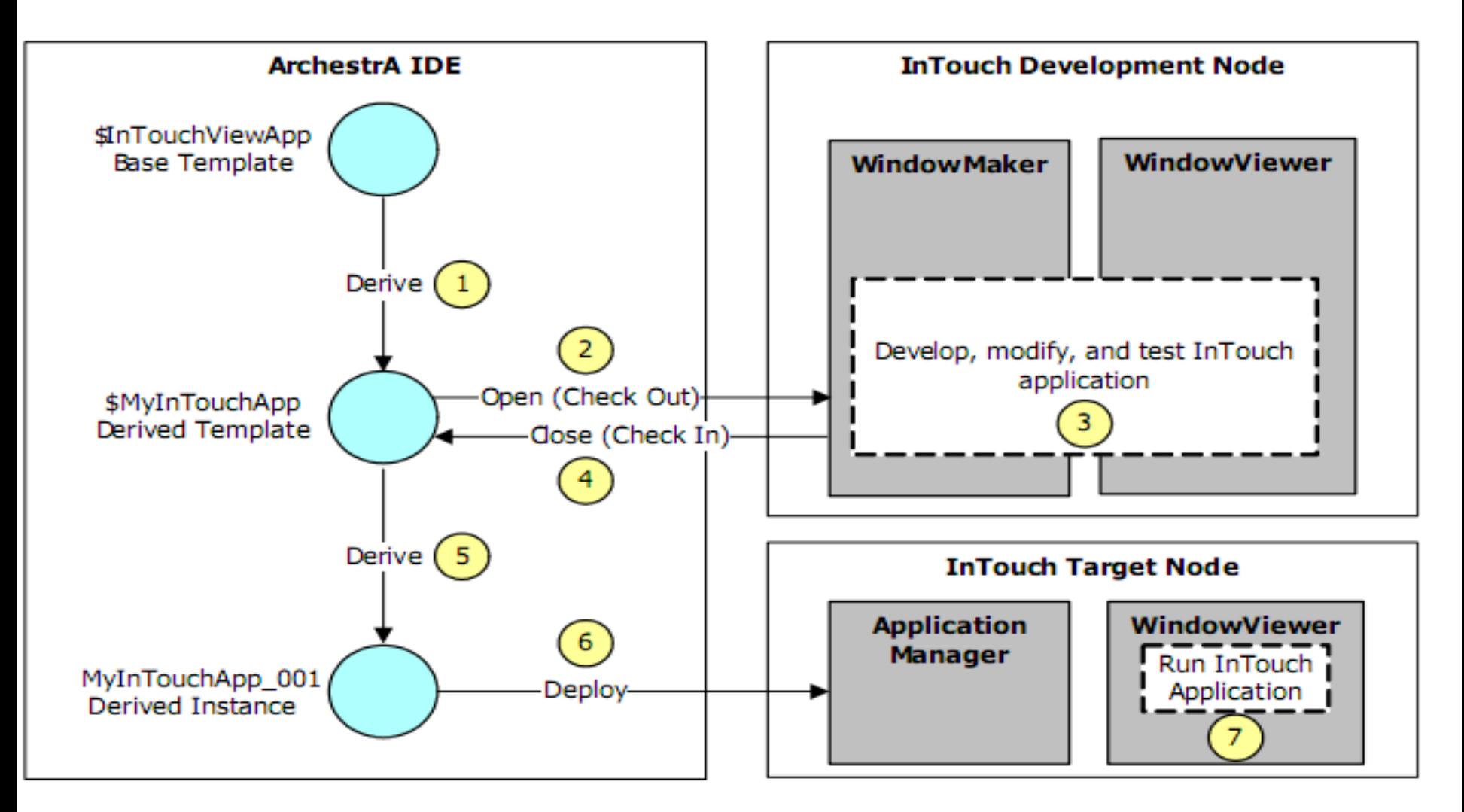

# **THIẾT KẾ GIAO DIỆN TỪ ARCHESTRA**

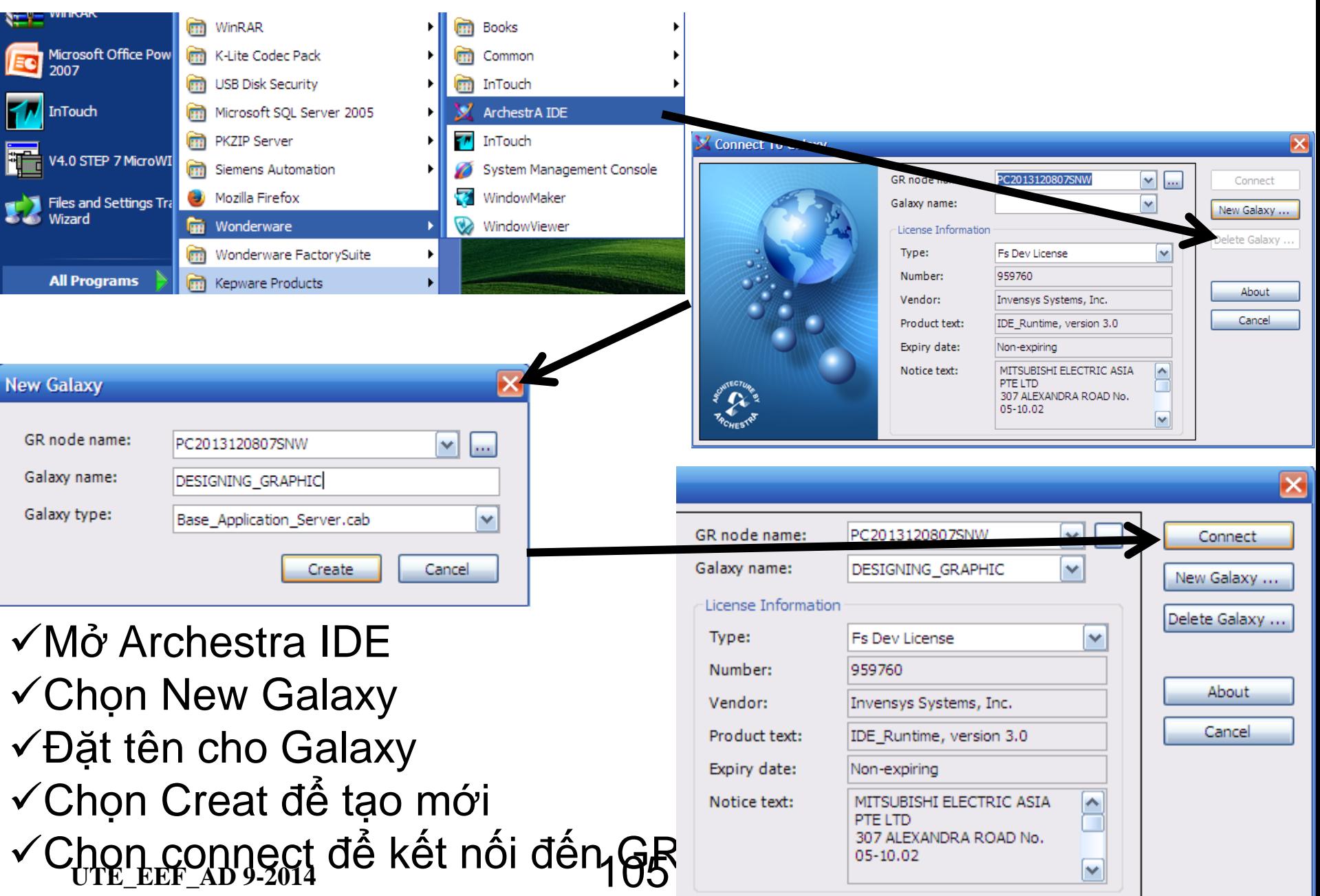

# **TẠO ỨNG DỤNG INTOUCH TỪ ARCHESTRA**

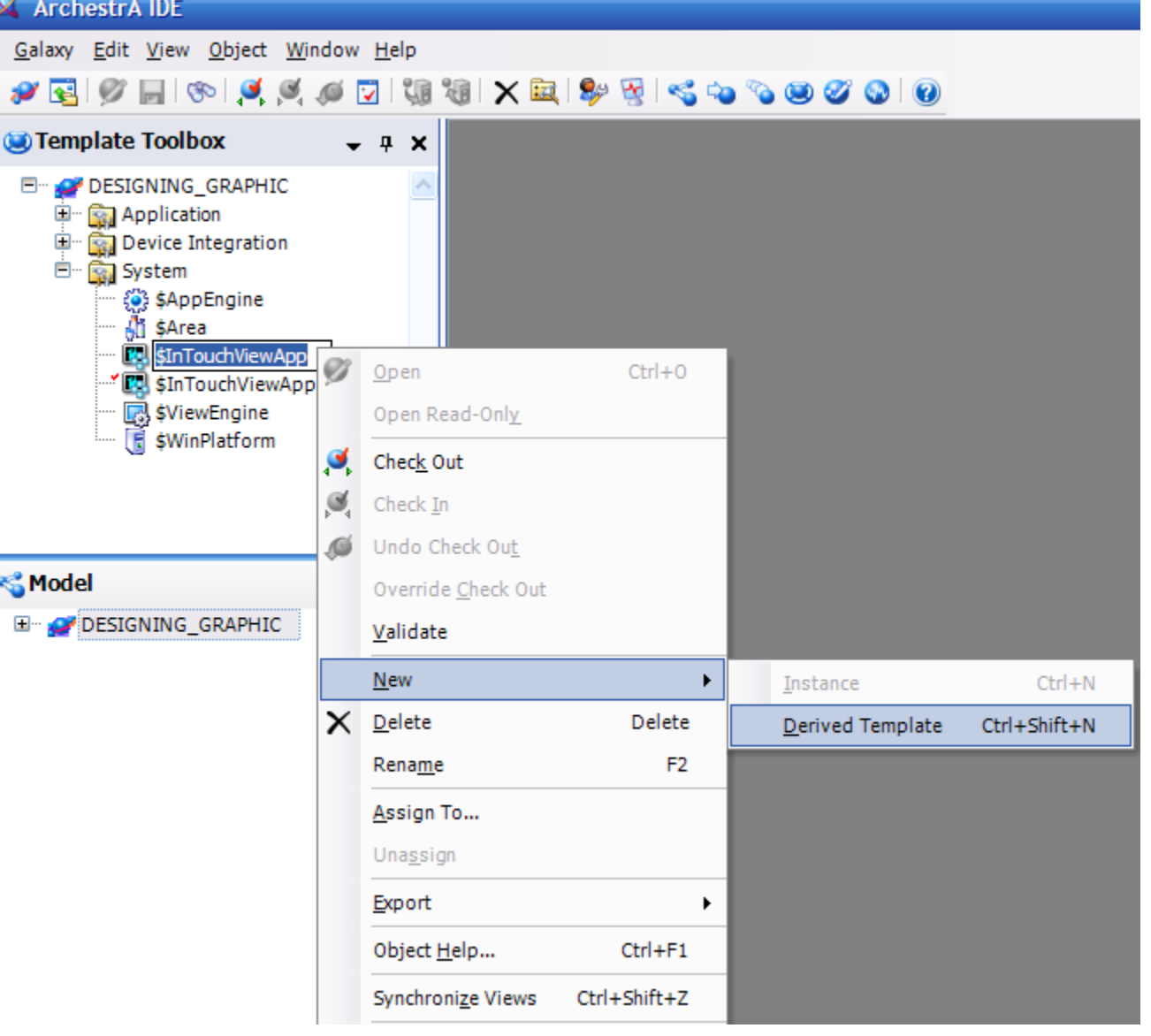

Tạo các ứng dụng để chạy trong intouch. Có thể tạo nhiều ứng dụng khác nhau

# **TẠO ỨNG DỤNG INTOUCH TỪ ARCHESTRA**

X ArchestrA IDE

Galaxy Edit View Object Window Help

#### $|\Phi| \leqslant \leqslant \min\{|\Phi| \leqslant |X| \leqslant |\Phi| \leqslant |X| \leqslant |X| \leqslant |X| \leqslant |X| \leqslant |X| \leqslant |X| \leqslant |X| \leqslant |X| \leqslant |X| \leqslant |X| \leqslant |X| \leqslant |X| \leqslant |X| \leqslant |X| \leqslant |X| \leqslant |X| \leqslant |X| \leqslant |X| \leqslant |X| \leqslant |X| \leqslant |X| \leqslant |X| \leqslant |X|$ ✔ਜ਼

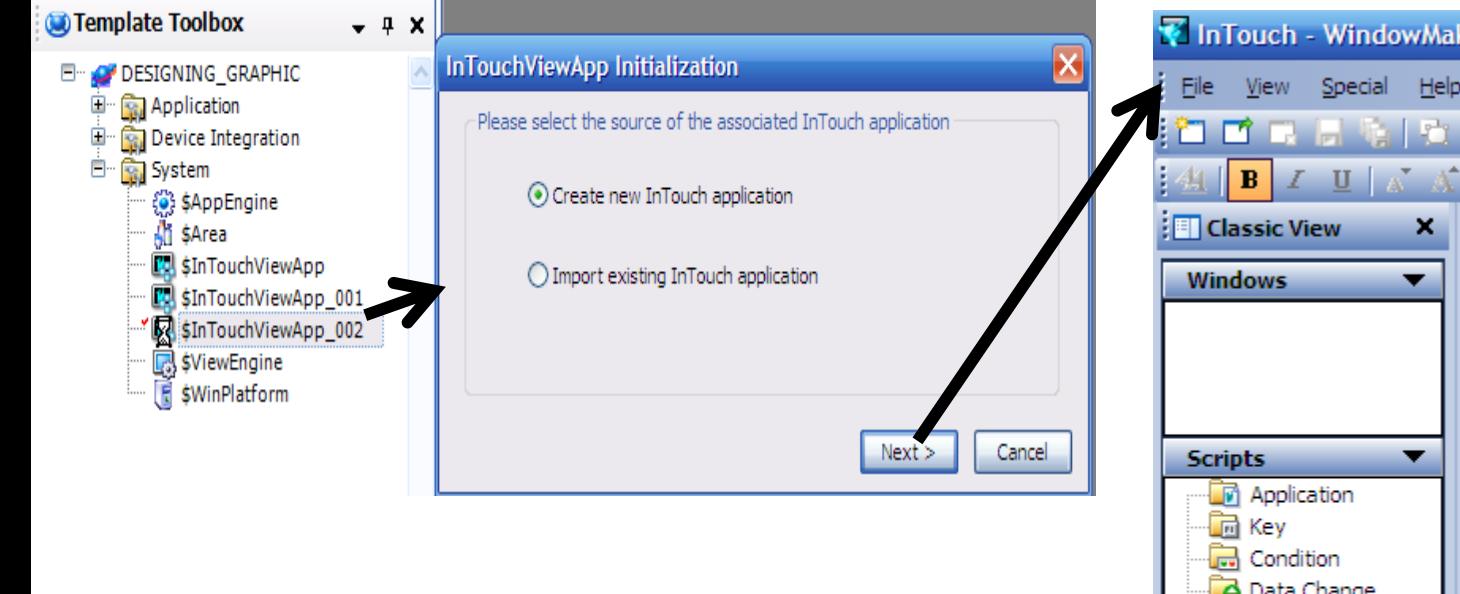

Khởi tạo ứng dụng để thiết kế giao diện trong Intouch Chọn Next,Đặt tên cho ứng dụng

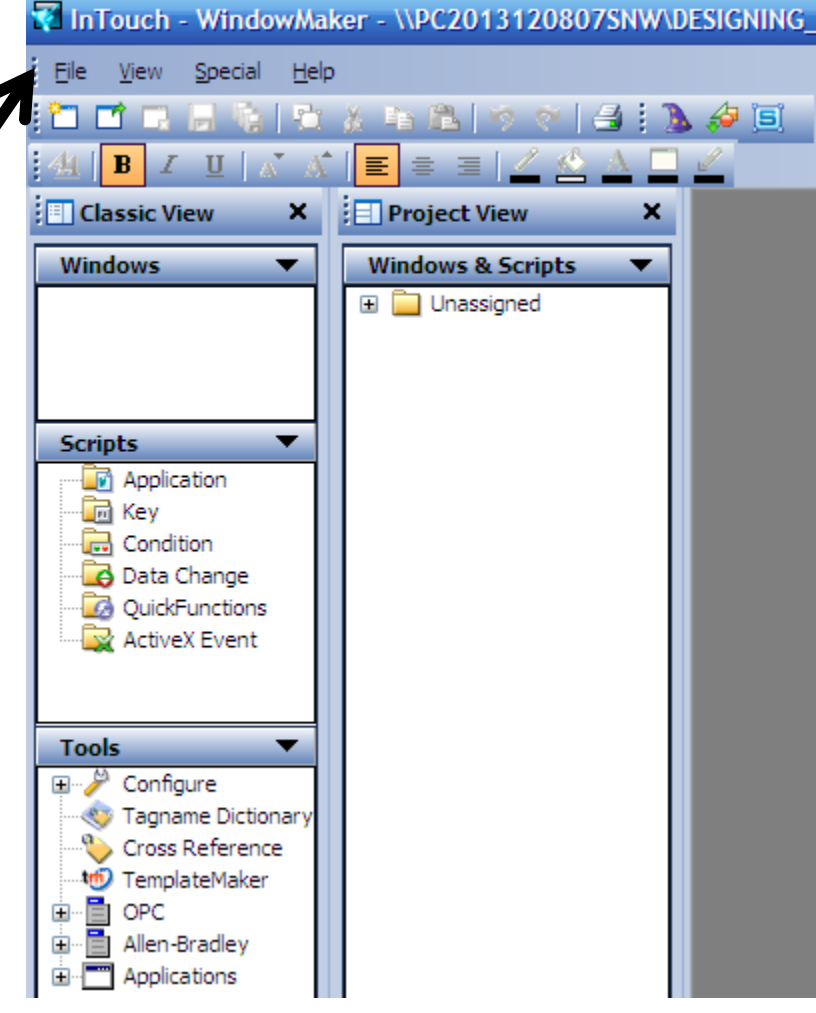

# **EEEF THIẾT KẾ GIAO DIỆN INTOUCH TỪ ARCHESTRA**

807SNW\DESIGNING GRAPHIC

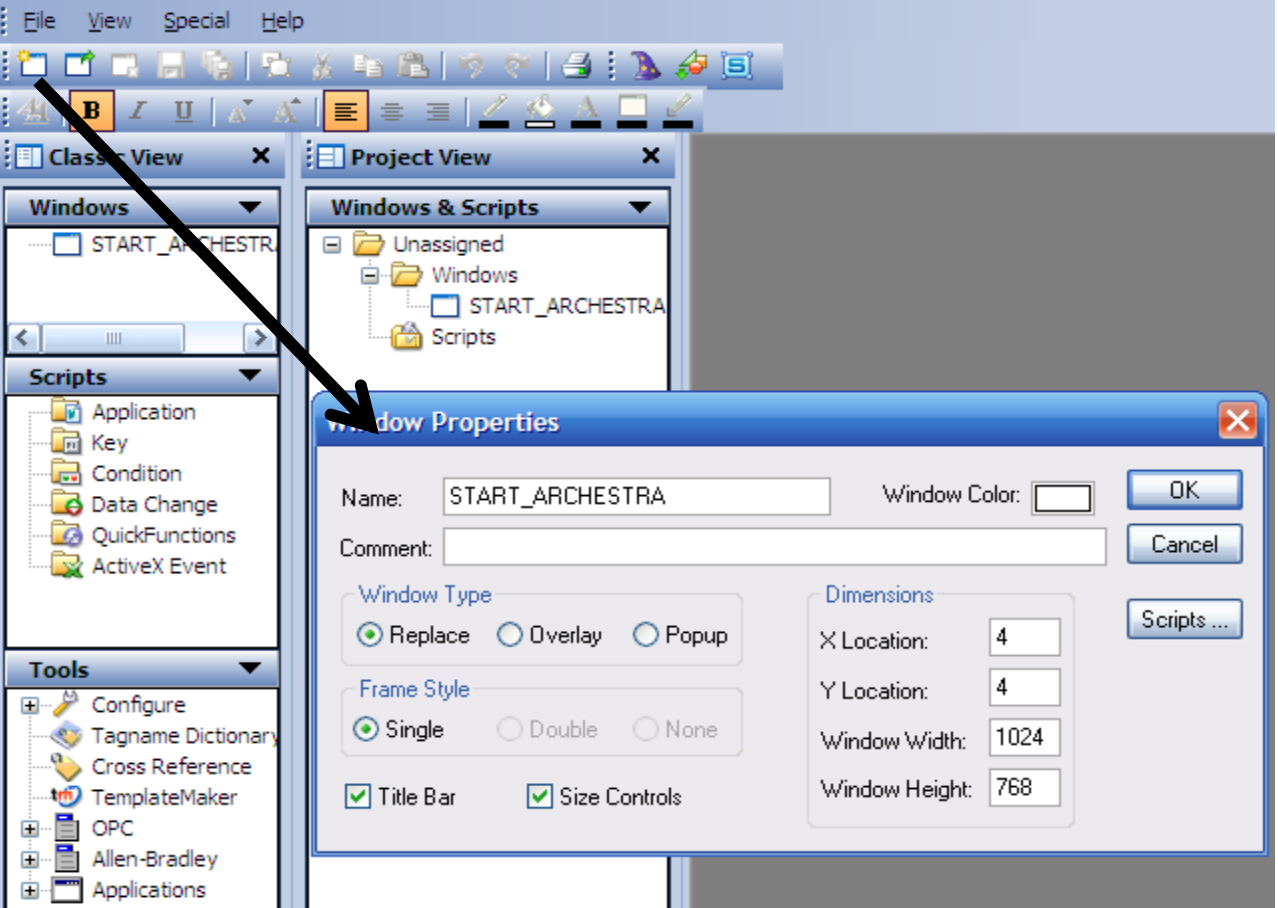

Tạo giao diện cho ứng dụng, có thể tạo nhiều giao diện để sử dụng Đặt tên, chọn vị trí, kích thước và màu sắc nền cho giao diện

# **EEEF THIẾT KẾ GIAO DIỆN INTOUCH TỪ ARCHESTRA**

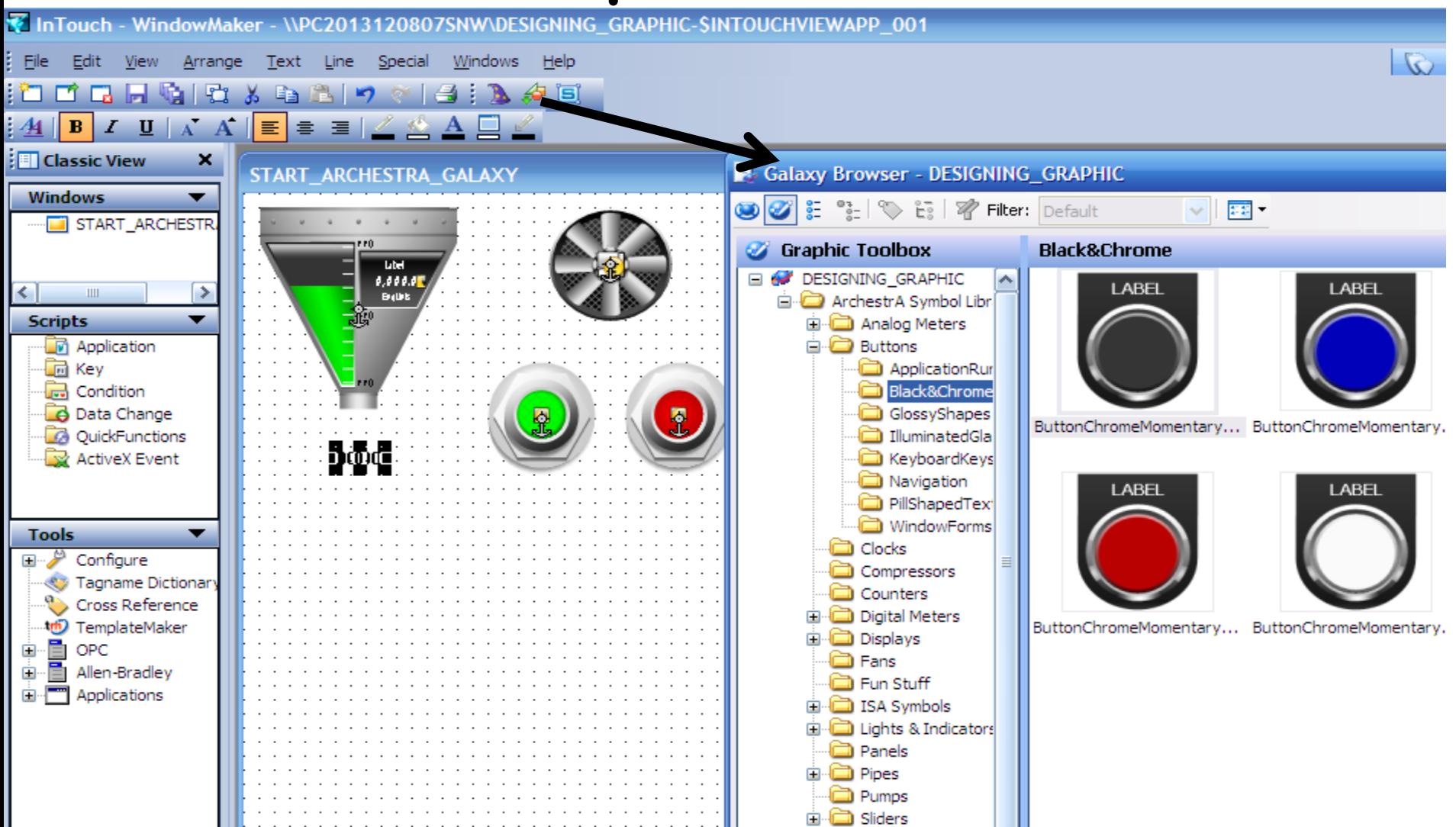

UTE EEF\_AD 9-2014 109 **109** phuongtv@hcmute.edu.vn 0908248231 Chọn các đối tượng để thiết kế giao diện từ thư viện của ArchestrA

# **EEEF THIẾT KẾ GIAO DIỆN INTOUCH TỪ ARCHESTRA**

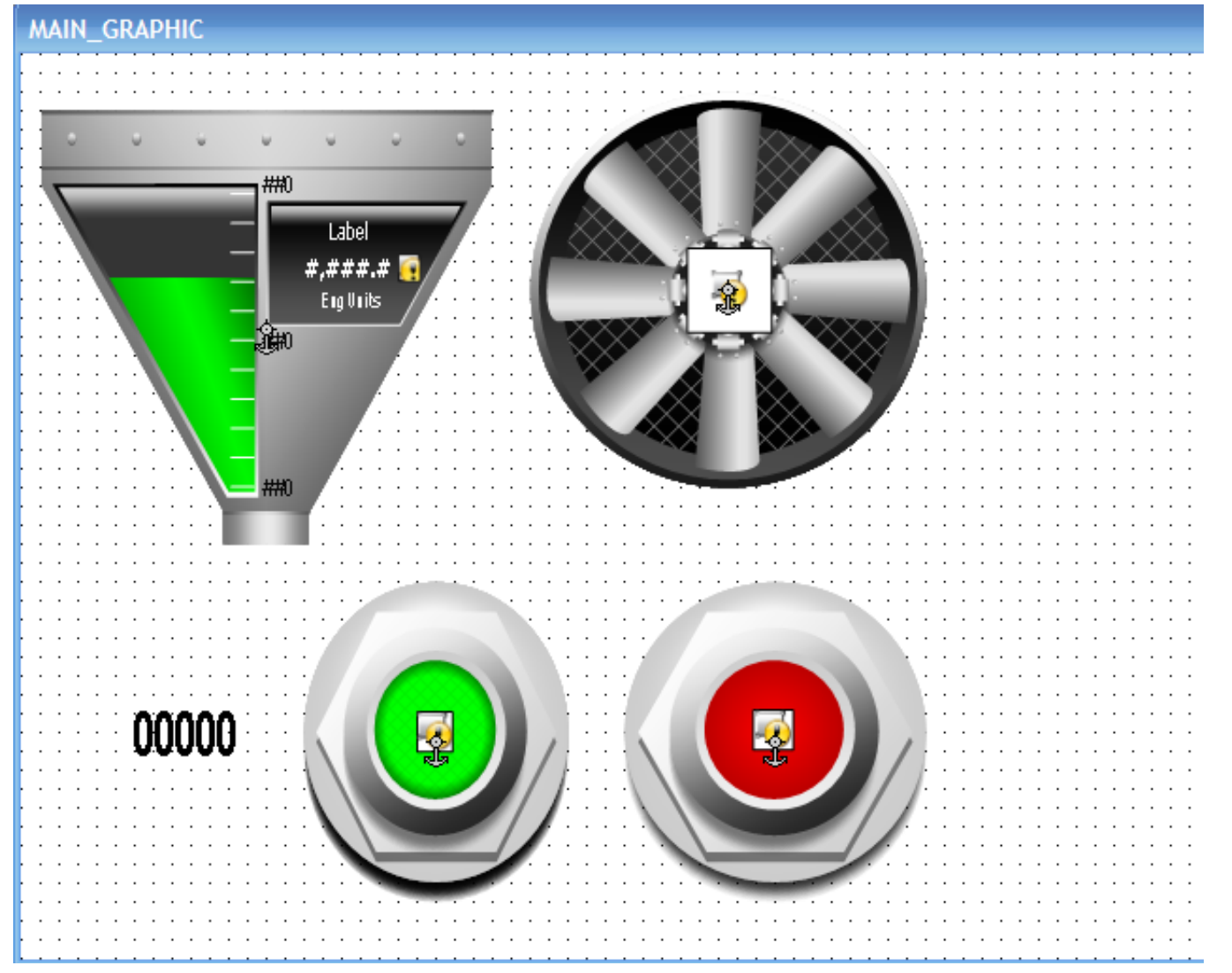

Thiết kế giao diện điều khiển và giám sát như hình vẽ

### **TAGS IN INTOUCH**

- **Tags trong Intouch có 2 loại**
- **Internal Tags**: Những Tags chỉ sử dụng trong InTouch, không giao tiếp với Controller.
- **I/O Tags:** Những Tags được sử dụng để giao tiếp với Controller

# **TẠO INTERNAL TAGS**

۲

**S** 

 $\mathbf{I}$ 

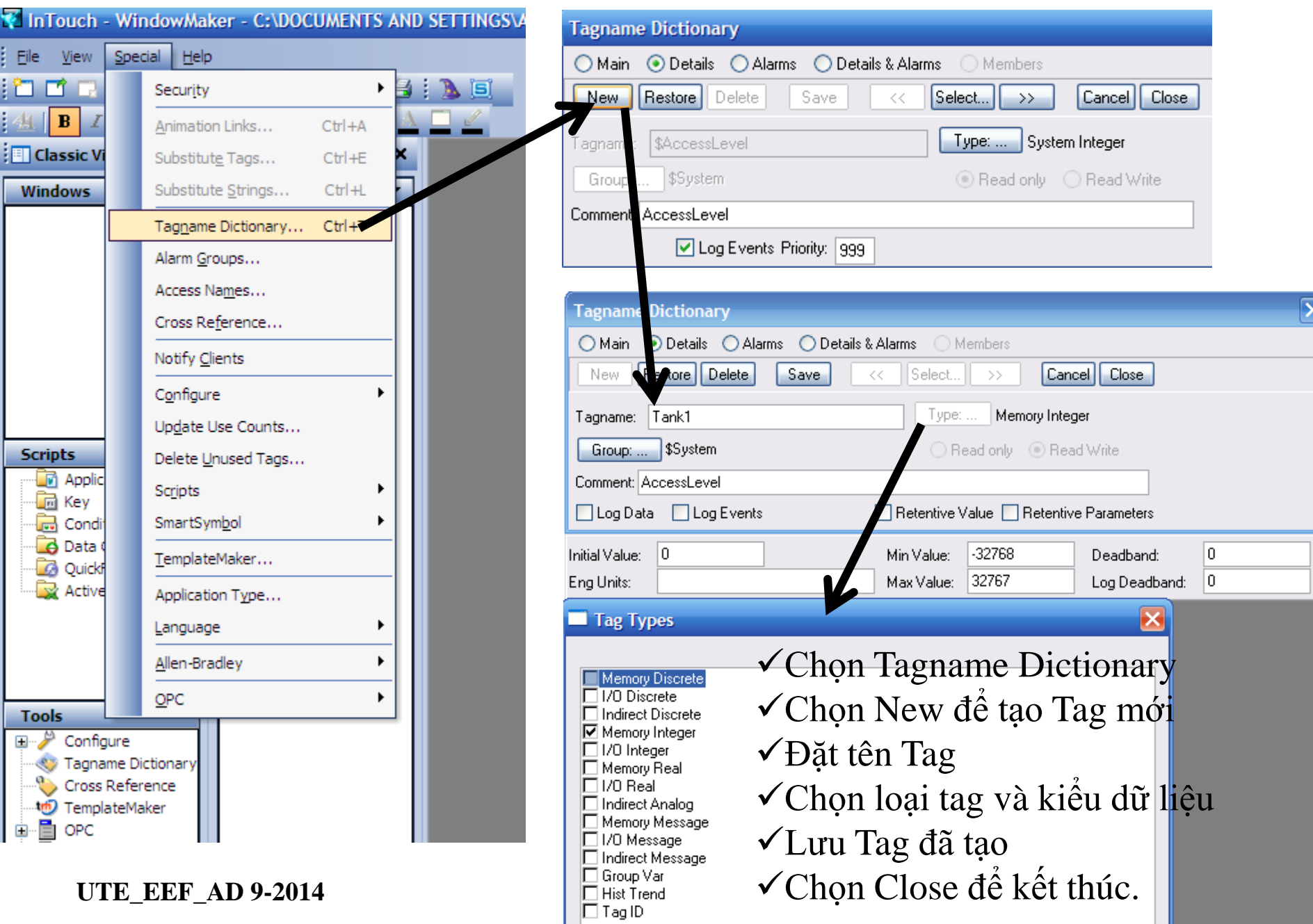

### **GÁN THUỘC TÍNH CỦA ĐỐI TƯỢNG VƠI` TAGS MAIN GRAPHIC**

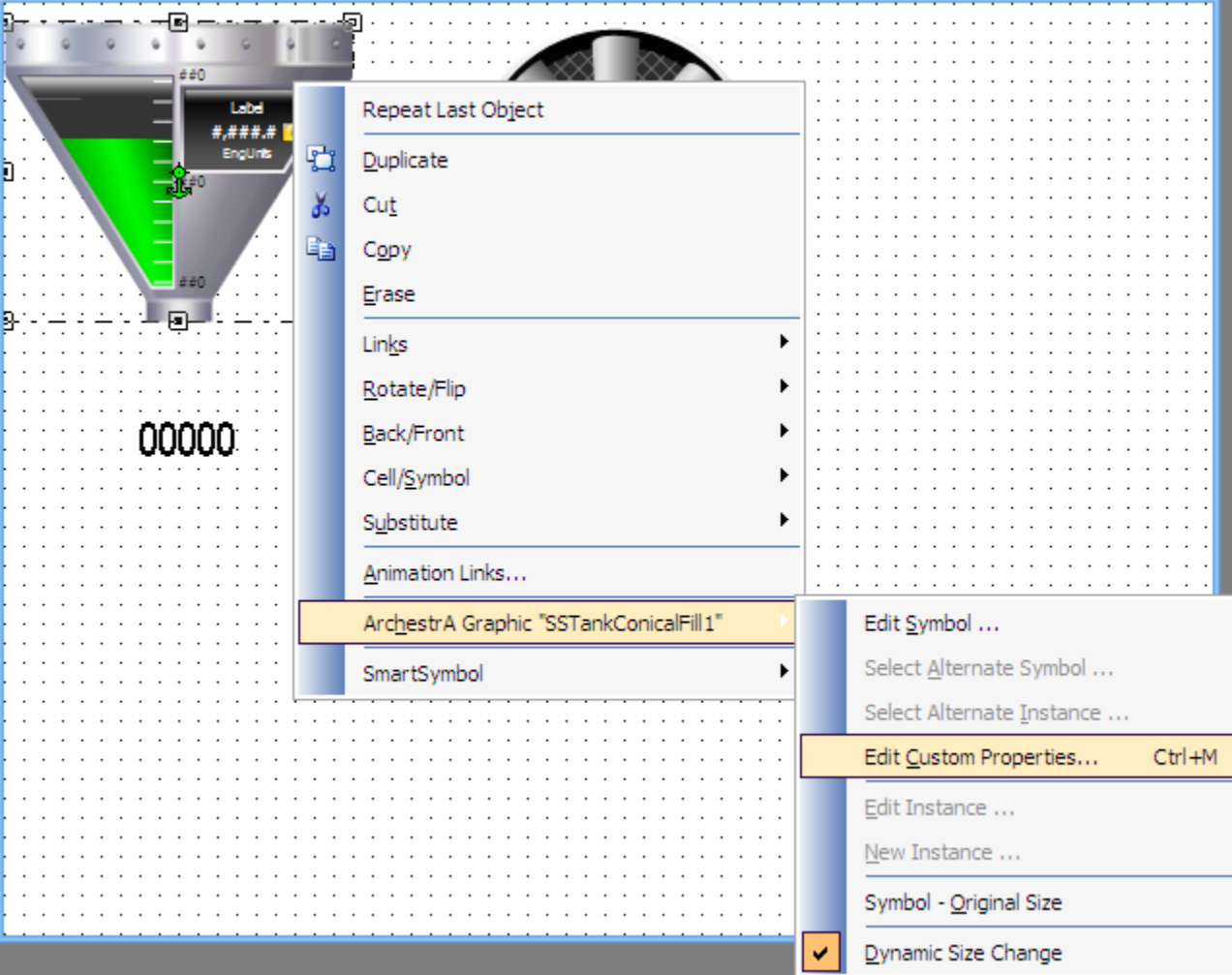

# **GÁN THUỘC TÍNH CỦA ĐỐI TƯỢNG VƠI` TAGS**

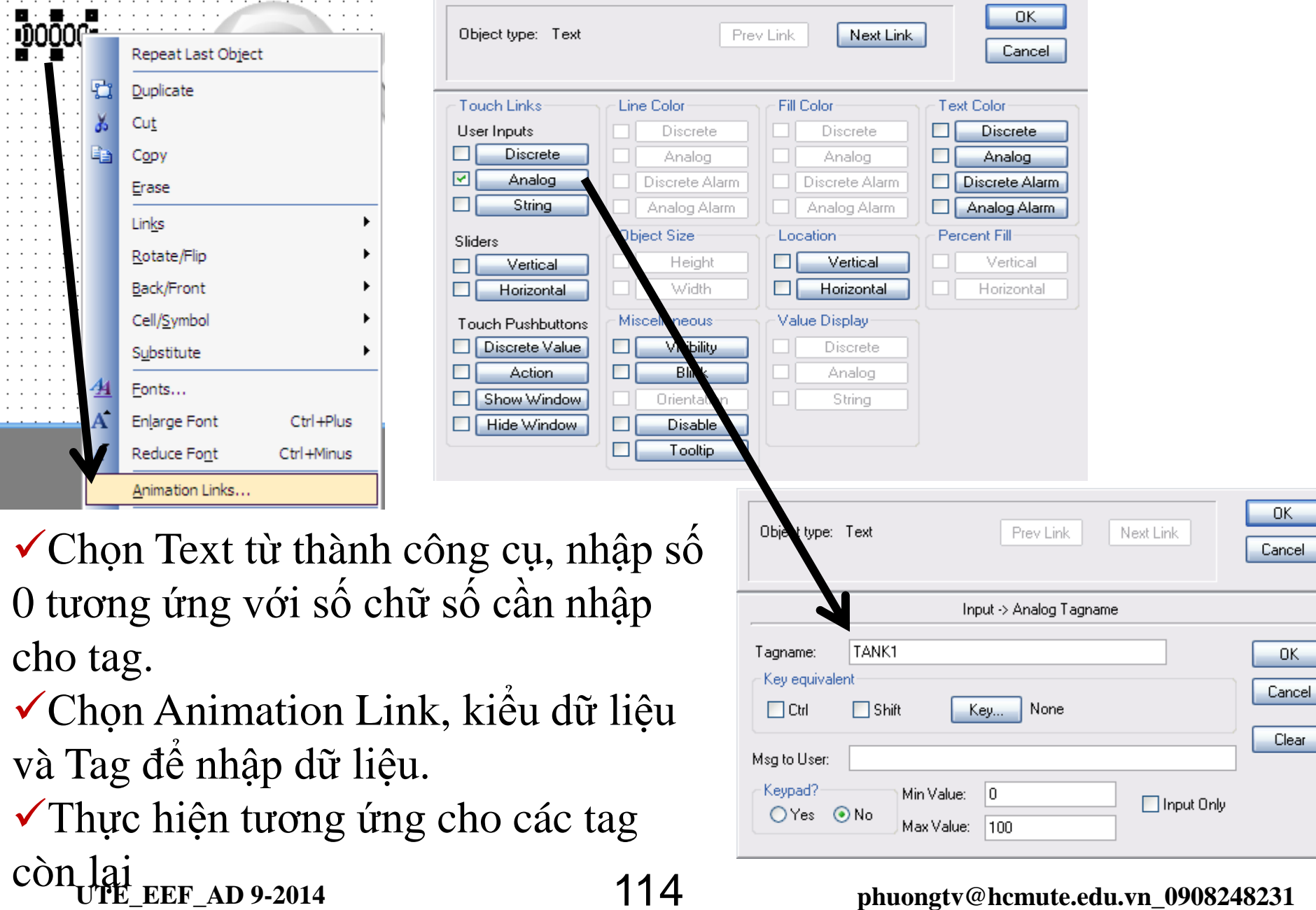

#### **UTE\_EEF\_AD 9-2014** 114 **phuongtv@hcmute.edu.vn\_0908248231**

### **CHẠY WINDOW VIEWER**

#### MAIN\_GRAPHIC

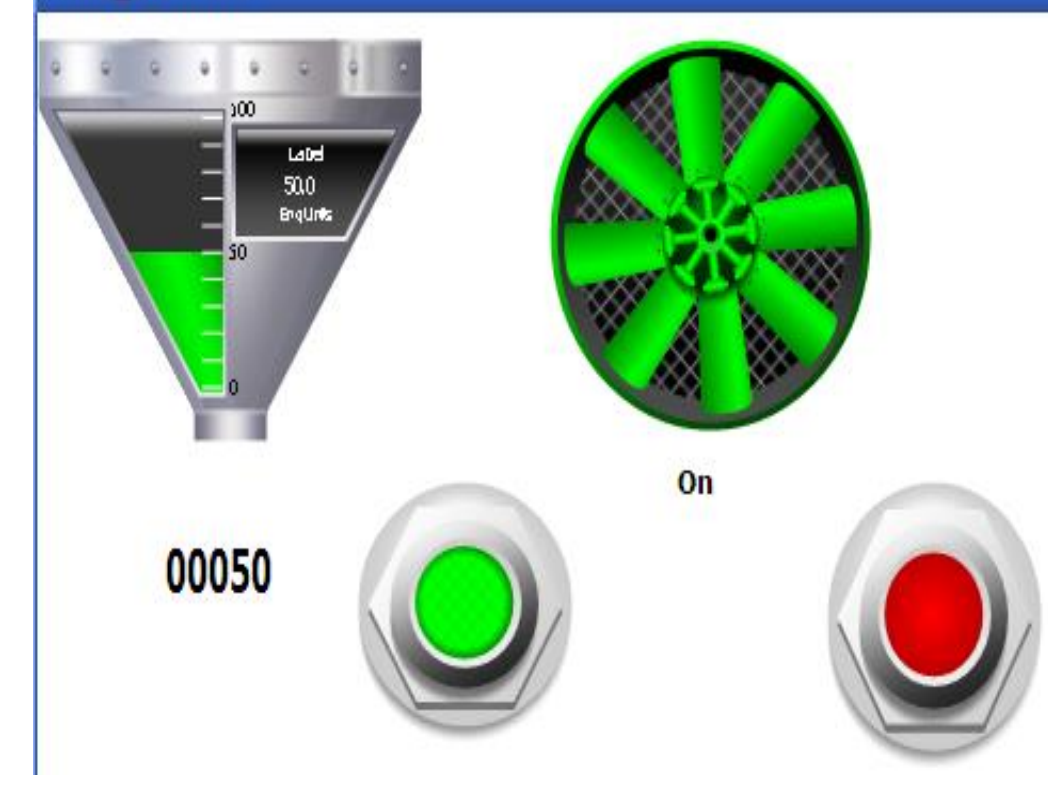

Chạy Runtime từ window viewer Nhập giá trị cho các tag TANK và FAN để kiểm tra kết quả

### **I/O TAGS**

- **I/O Tags:Những Tags đƣợc sử dụng để giao tiếp với PLC**
- **Cách tạo I/O tags sử dụng trong InTouch**
- Tạo các tag cần điều khiển trong PLC.
- Sử dụng OPC Server để cập nhật các tag đã tạo
- Dùng OPCLINK hay FSGateway đọc dữ liệu từ OPC Server
- Tạo Access name trong InTouch để liên kết với OPCLINK hay FSGateway
- Tạo các tag trong Intouch để sử dụng.

### **OPC LINK và FSGateway**

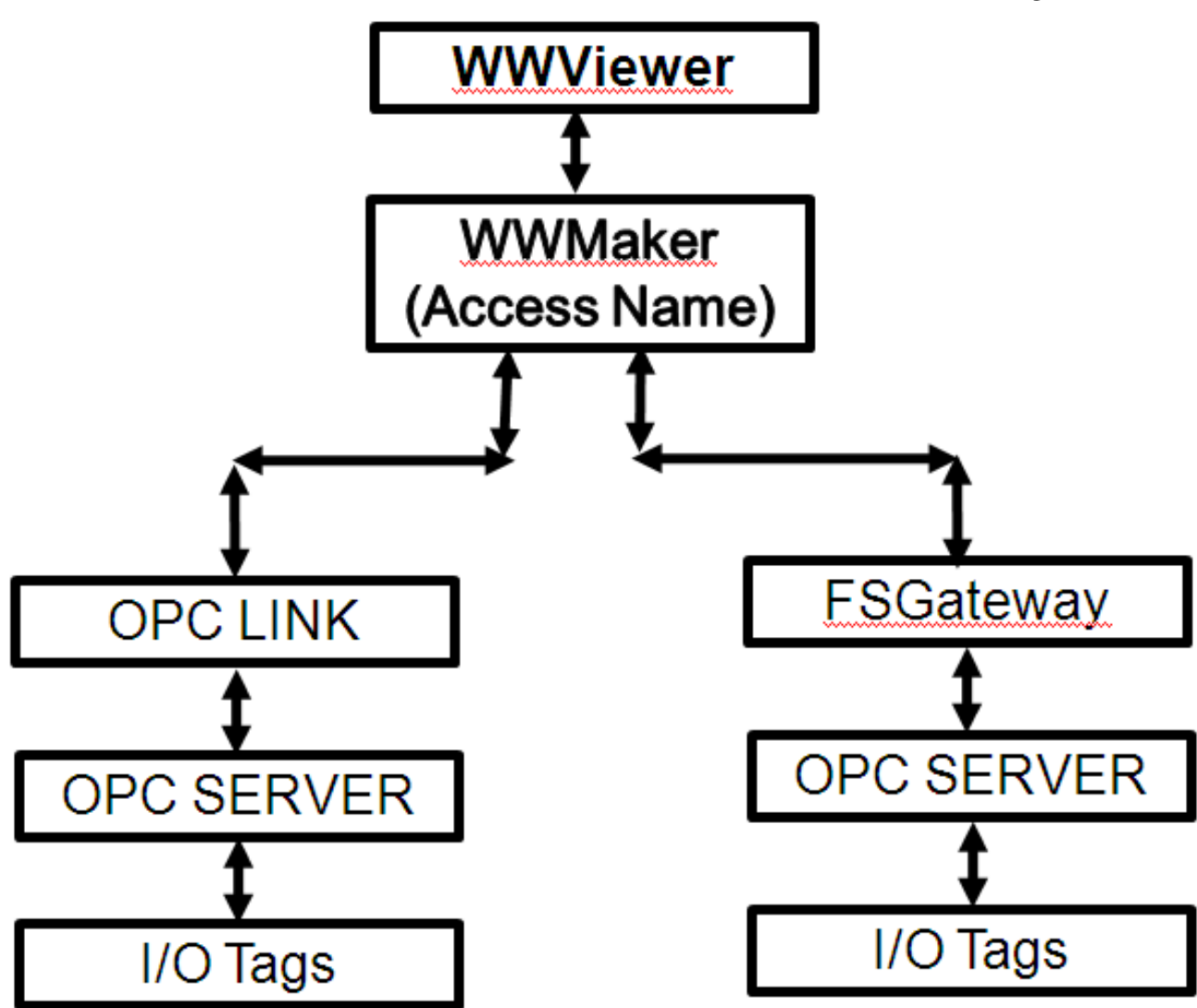

# **OPC SERVER**

**OPC Server**: Tích hợp sẳn các driver, có khả năng giao tiếp với các bộ controller và các phần mềm ứng dụng.

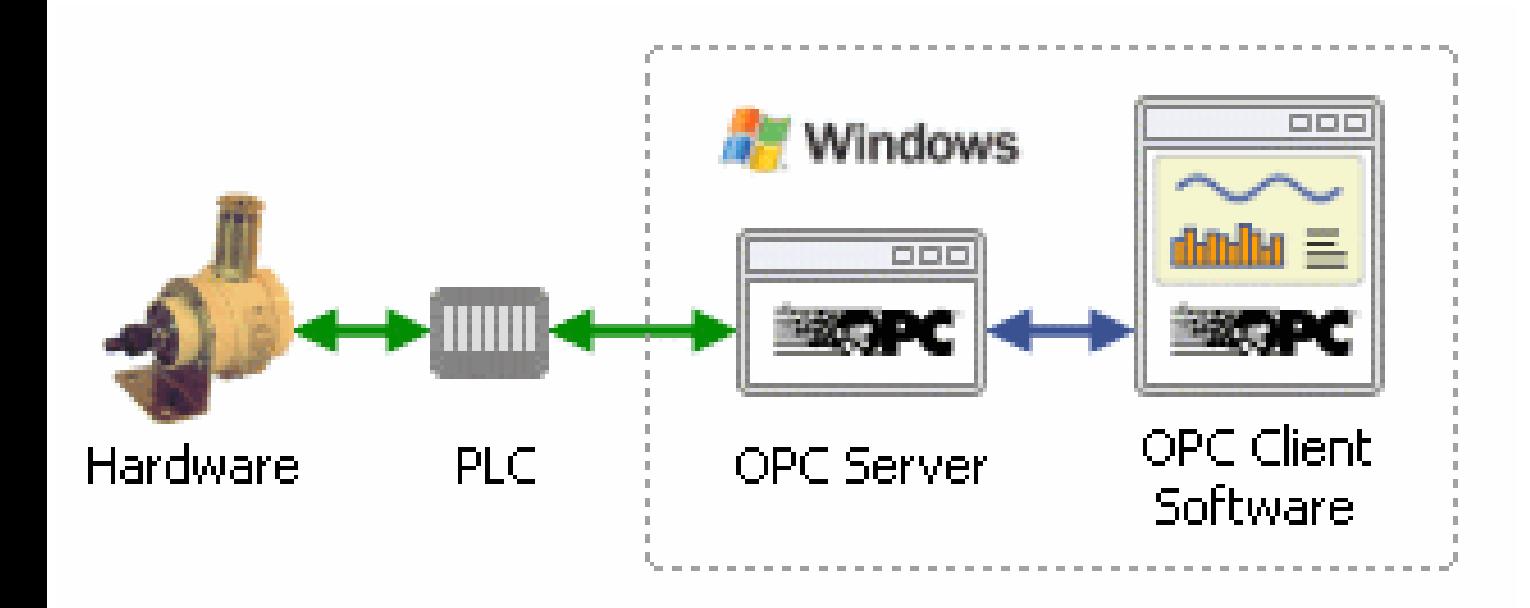

# **OPC KEEPSERVER**

### **KeepServer OPC**: Tích hợp sẳn các driver, có khả năng giao tiếp với các bộ controller và các phần mềm ứng dụng.

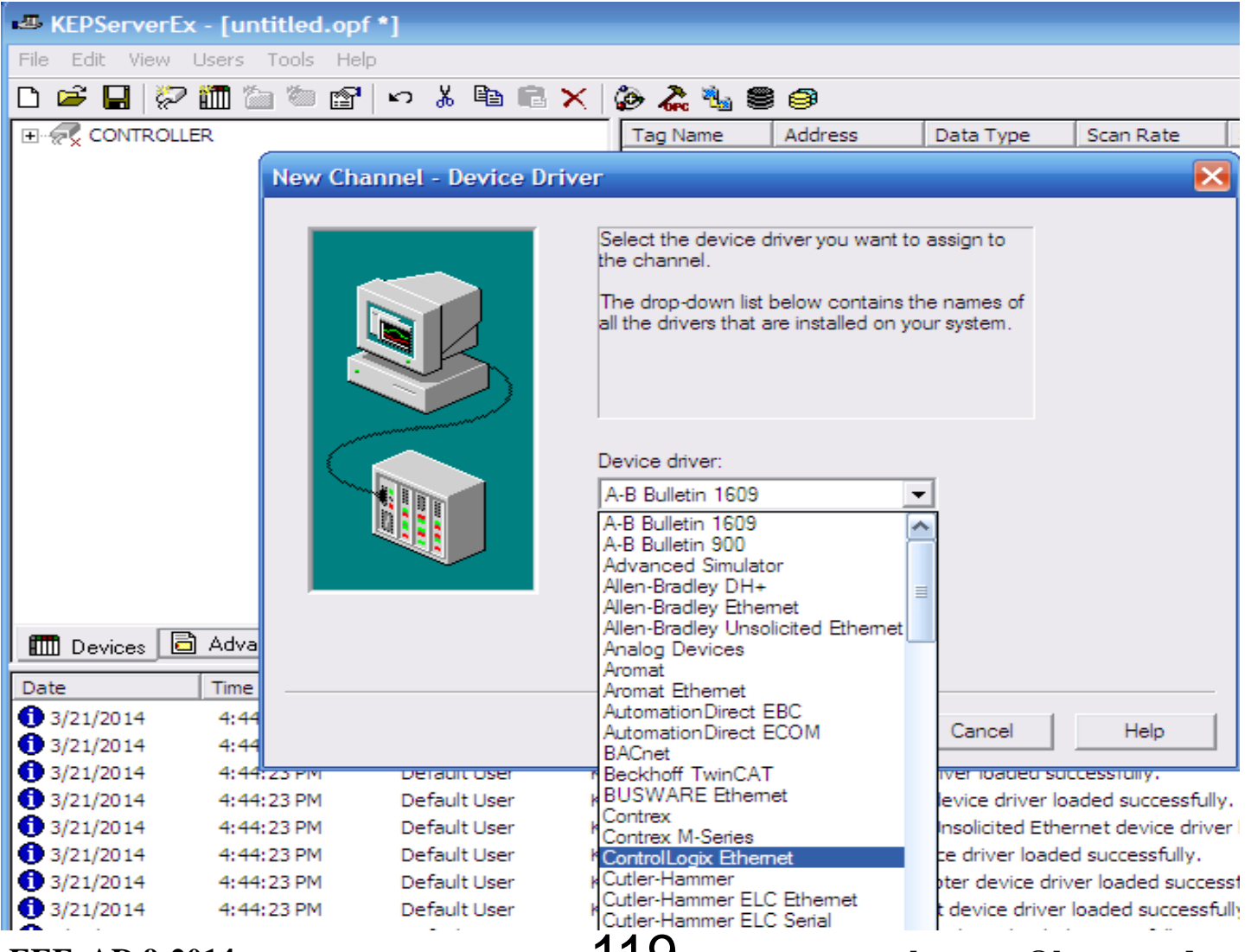

UTE\_EEF\_AD 9-2014 119 **phuongtv@hcmute.edu.vn\_0908248231** 

# **CÁC THÀNH PHẦN CỦA OPC SERVER**

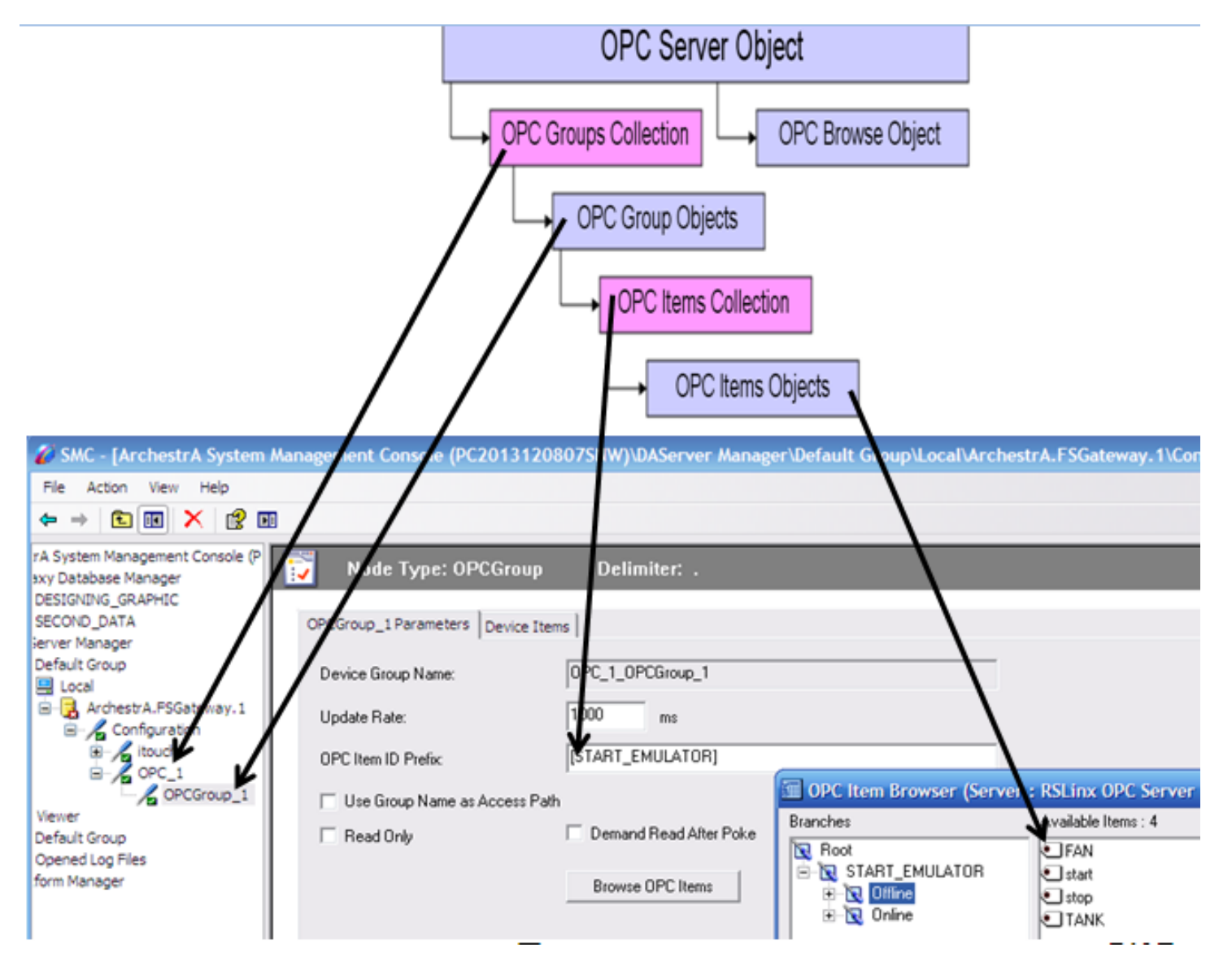

#### UTE EEF\_AD 9-2014 120 **huongtv@hcmute.edu.vn**\_0908248231

# **OPC LINK**

**OPC Link**: Hoạt động như một bộ chuyển đổi giao thức cho phép

chương trình ứng dụng truy xuất dữ liệu từ các OPC Server.

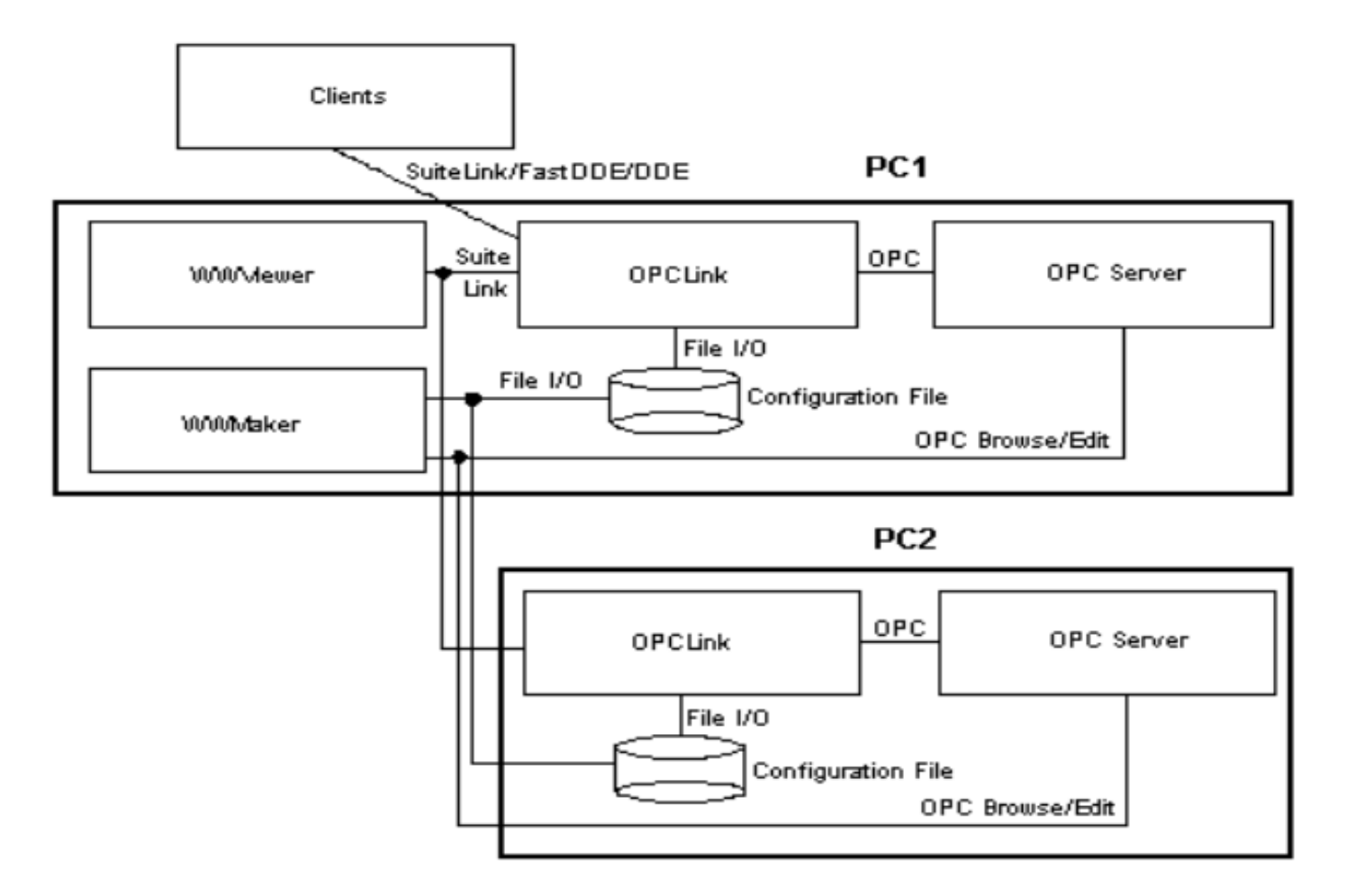

# **FACTORYSUITE GATEWAY**

### **FactorySuit Gateway(FSGateway)**: Cho phép chương trình ứng dụng của Wonderware truy xuất dữ liệu từ các OPC.

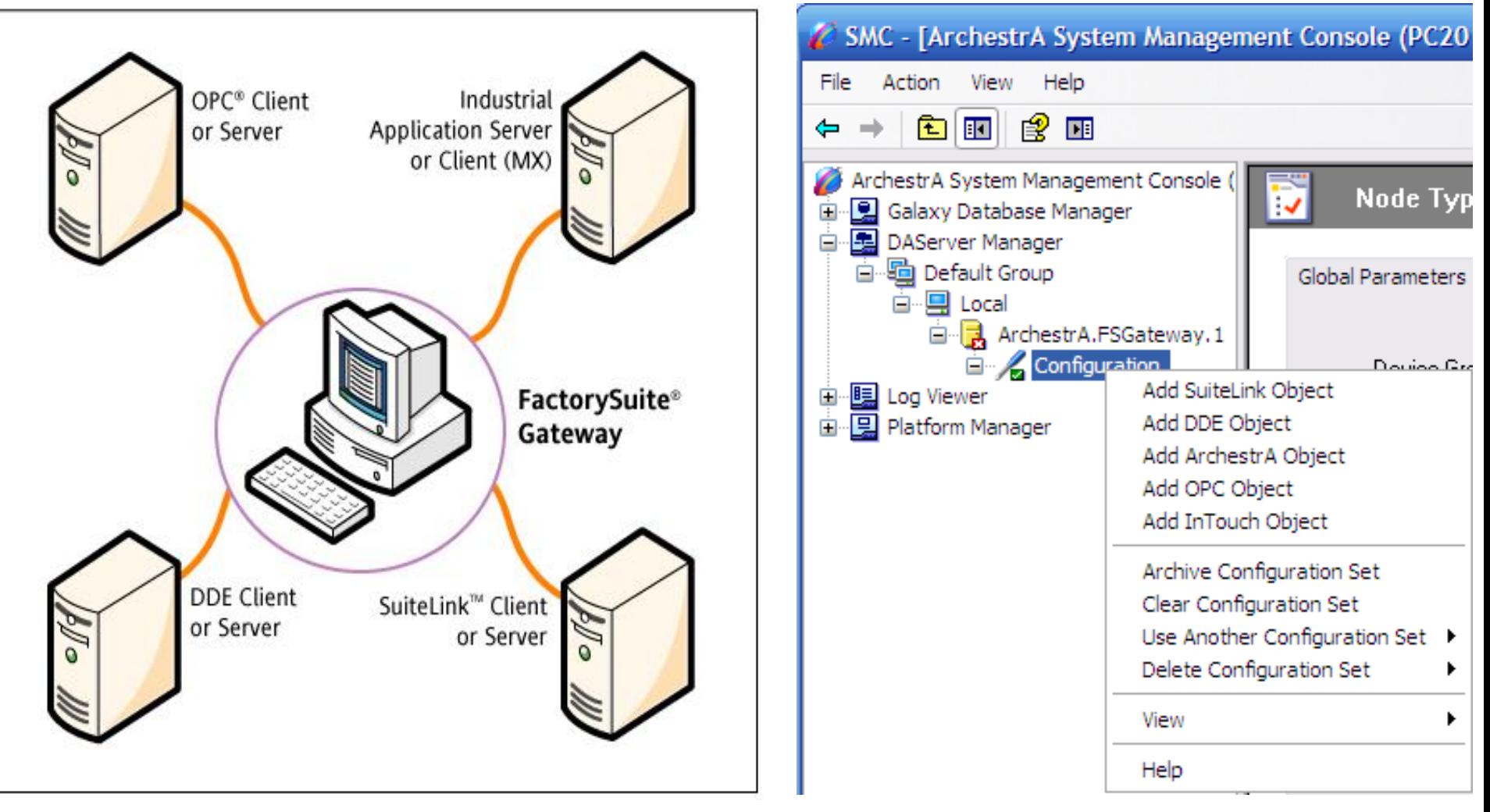

# **EEEF CẬP NHẬT DỮ LIỆU TỪ PLC DÙNG OPC SERVER Cập nhật dữ liệu dùng RSLinx OPC**

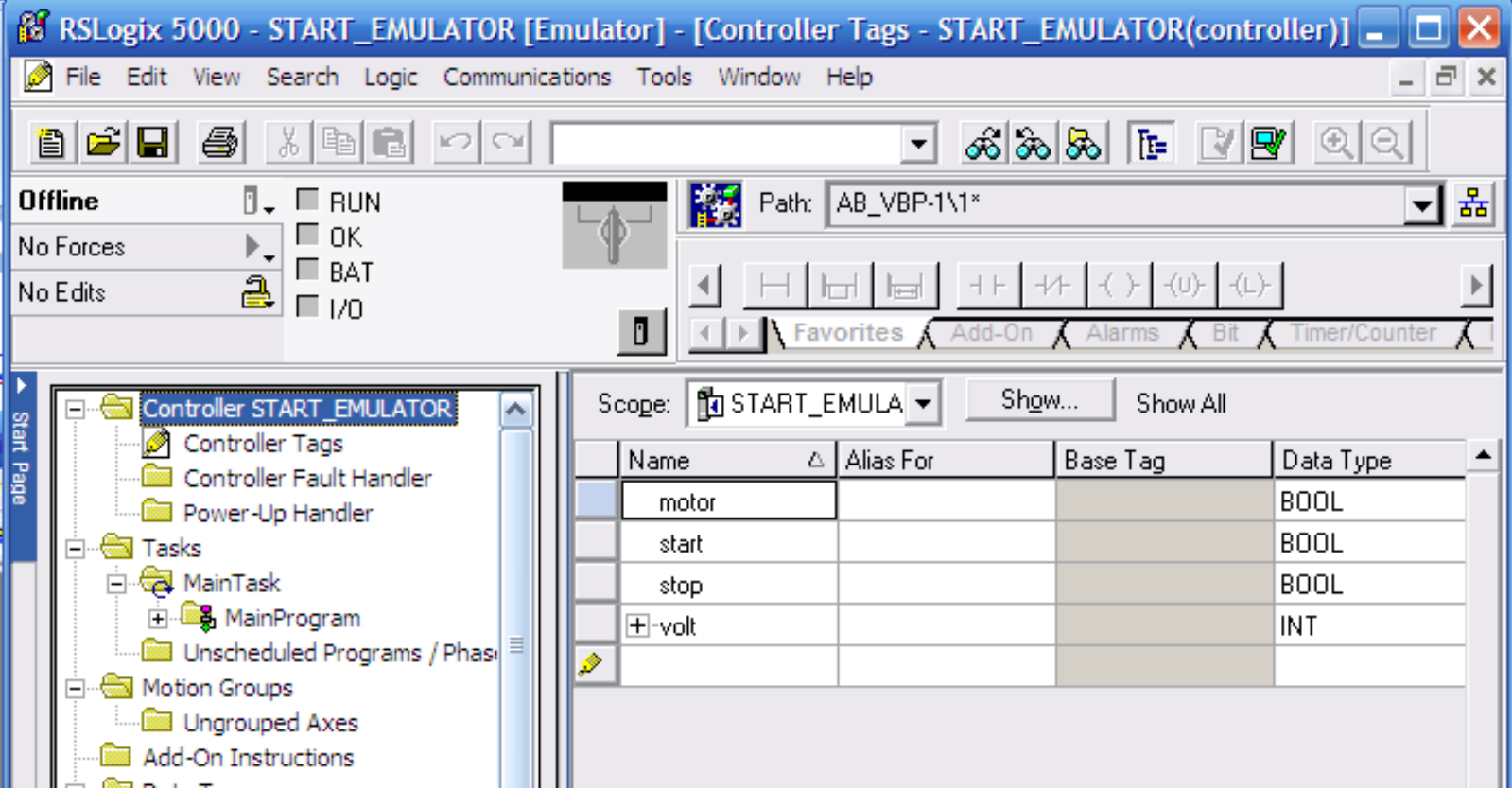

**Tạo Project trong PLC, đặt các tag cần giao tiếp với Intouch trong Controller Tag. Download Project đến PLC.**

# **CHẠY OPC DÙNG OPCLINK**

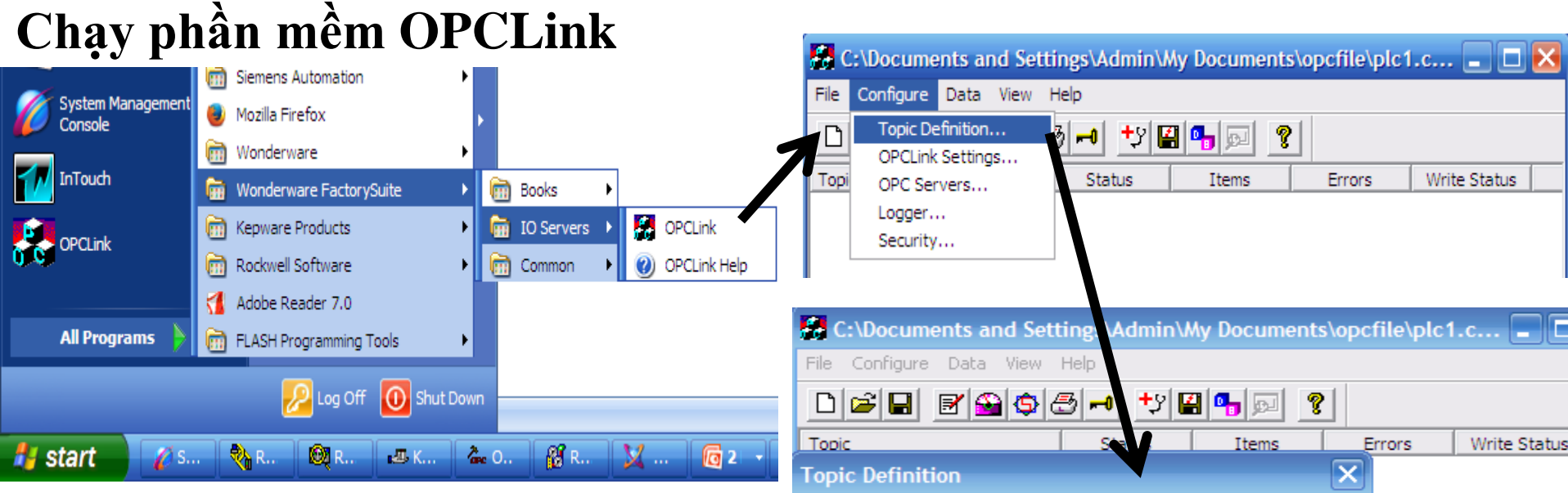

**Mở OPCLink, Tạo một**

**Topic mới.**

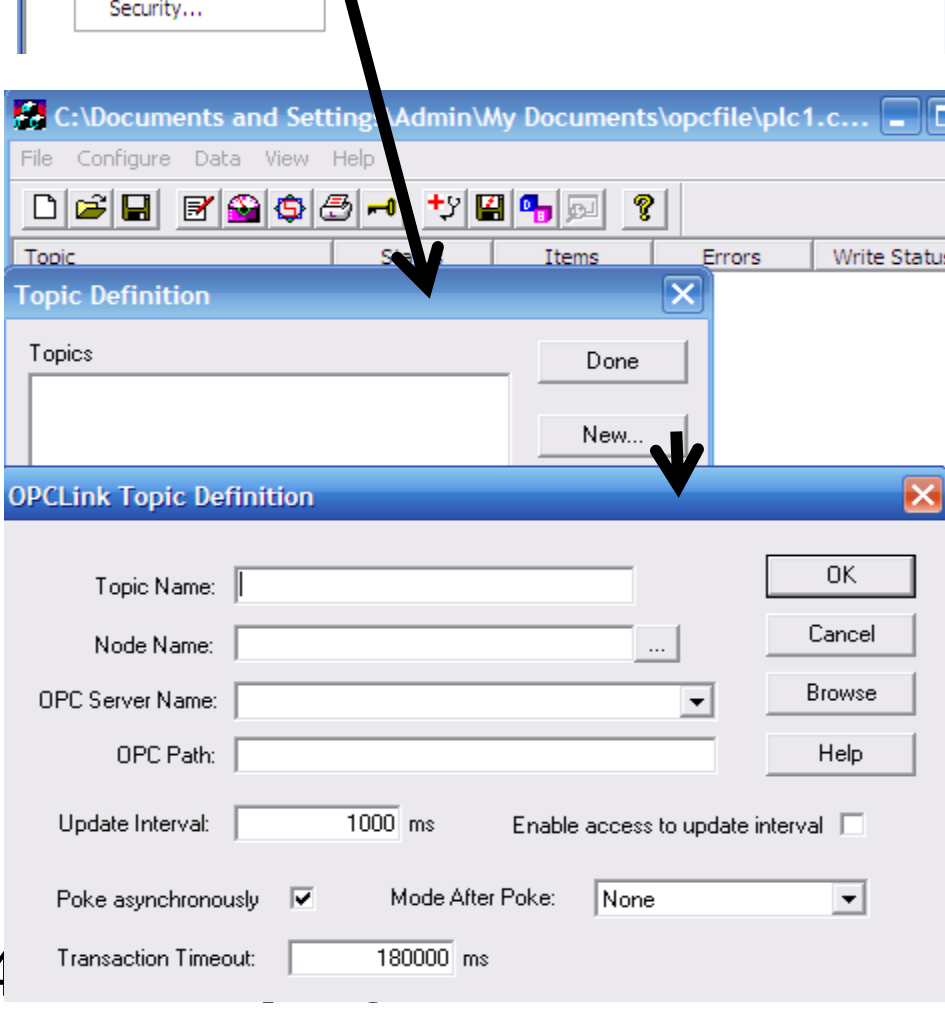

# **CHẠY OPC DÙNG OPCLINK**

### **Tạo Topic cho OPCLink**

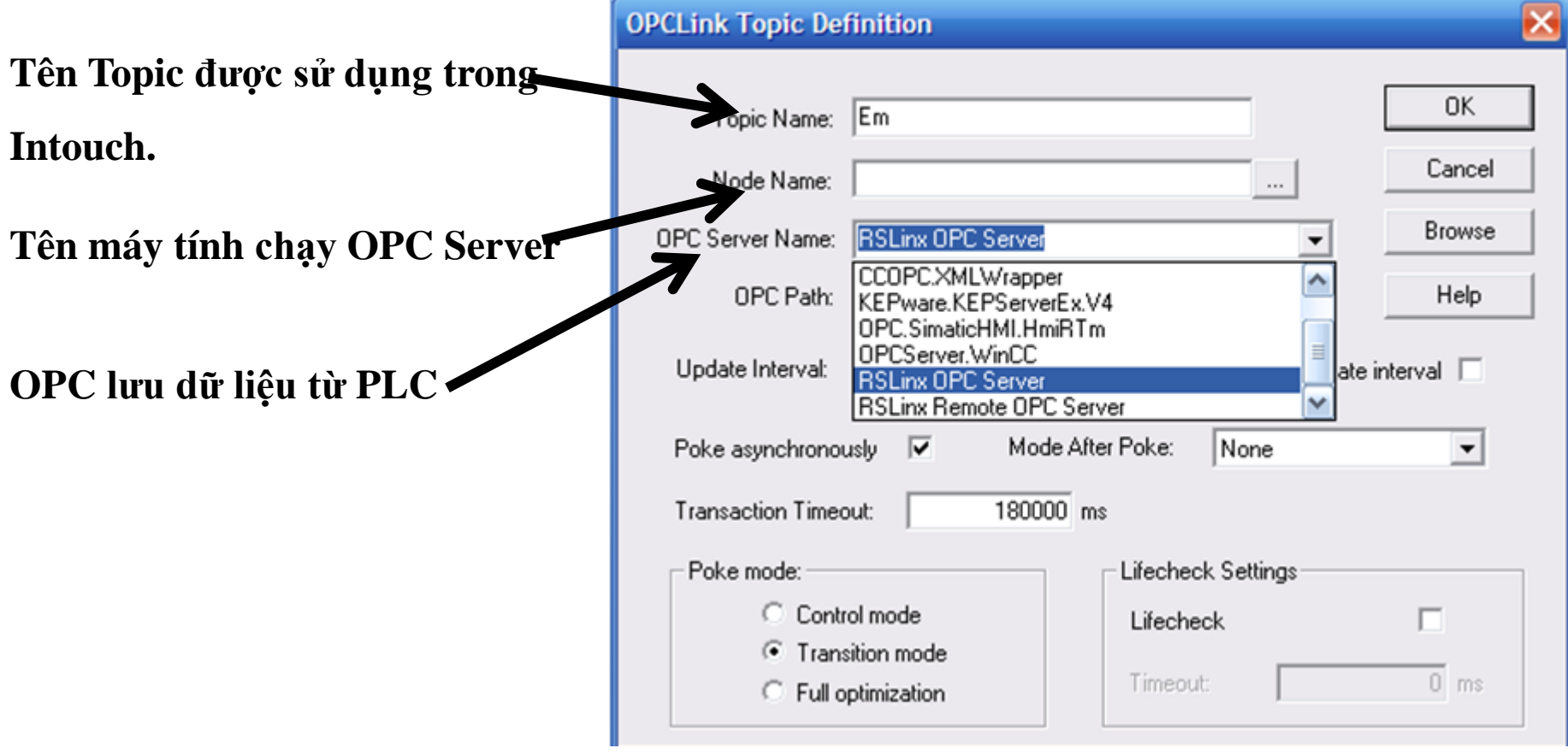

# **TẠO ACCESS NAME TRONG INTOUCH**

**Tạo Access Name sử dụng cho Intouch**

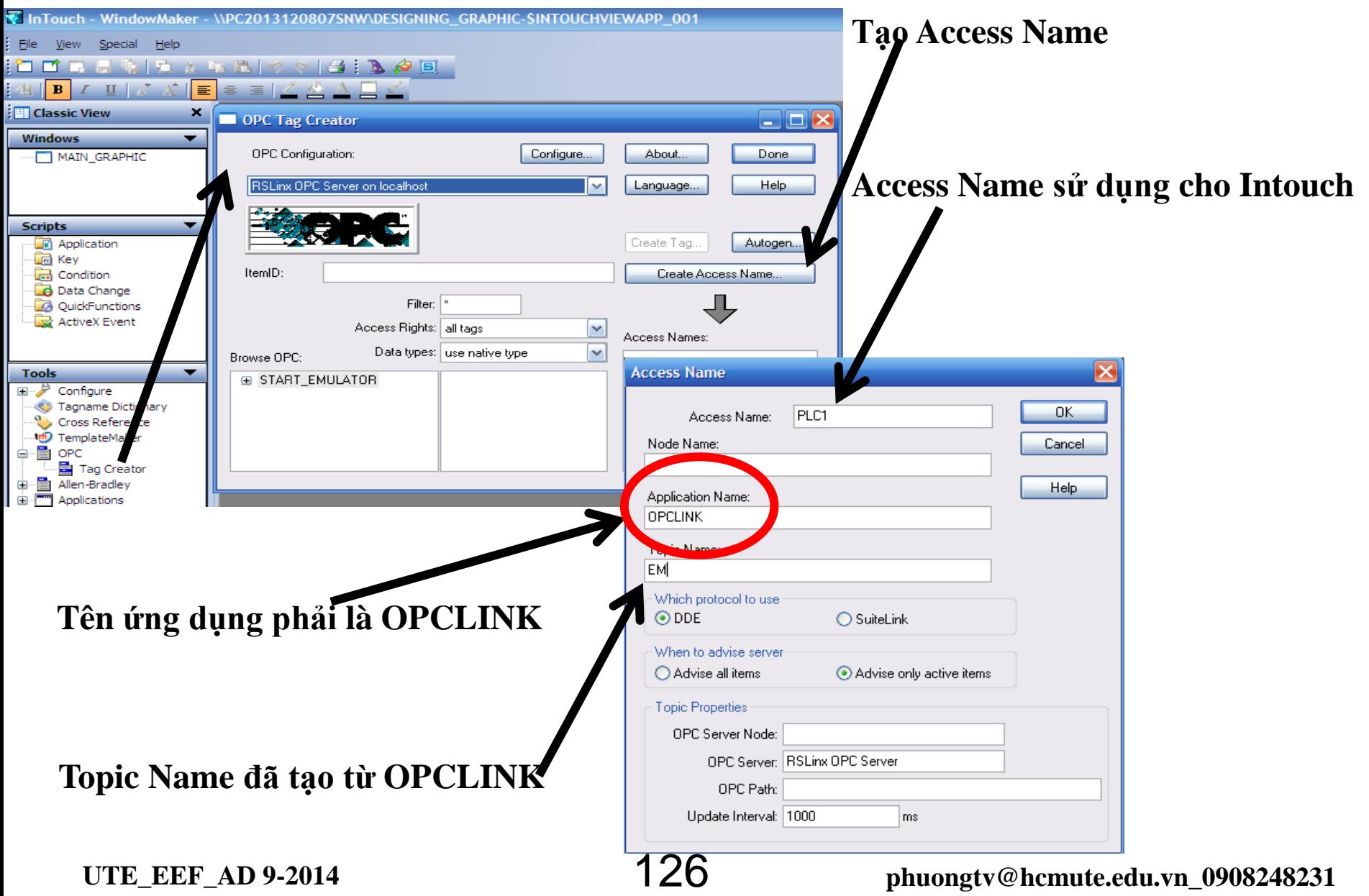

# **TẠO TAG TRONG INTOCH**

#### **Tạo tag để sử dụng cho Intouch**

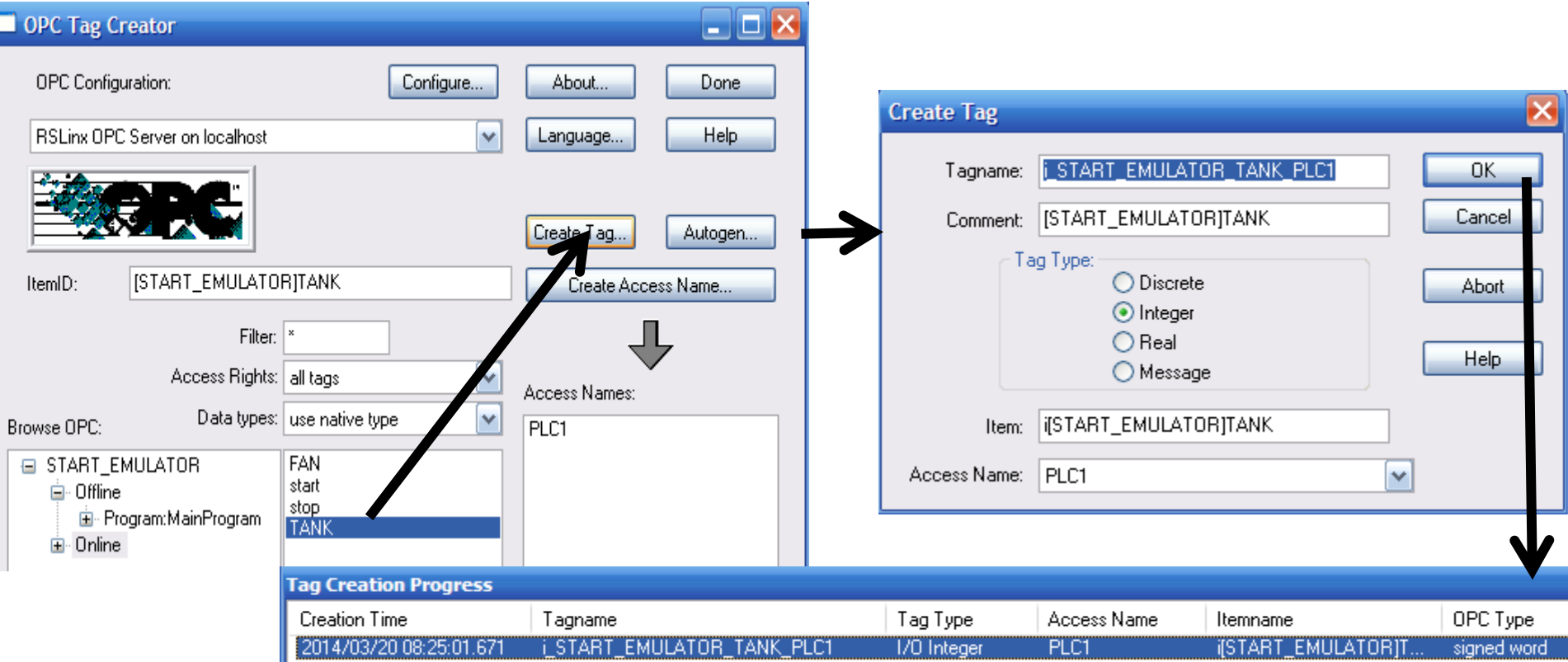

- **Chọn Tag cần sử dụng trong Intouch**
- **Chọn kiểu dữ liệu của Tag**
- **Chọn OK để tạo Tag, thực hiện tƣơng tự cho**

```
các Tag còn lại
```
# **TẠO HIỆU ỨNG CHO CÁC ĐỐI TƢỢNG**

#### **Tạo tag để sử dụng cho Intouch**

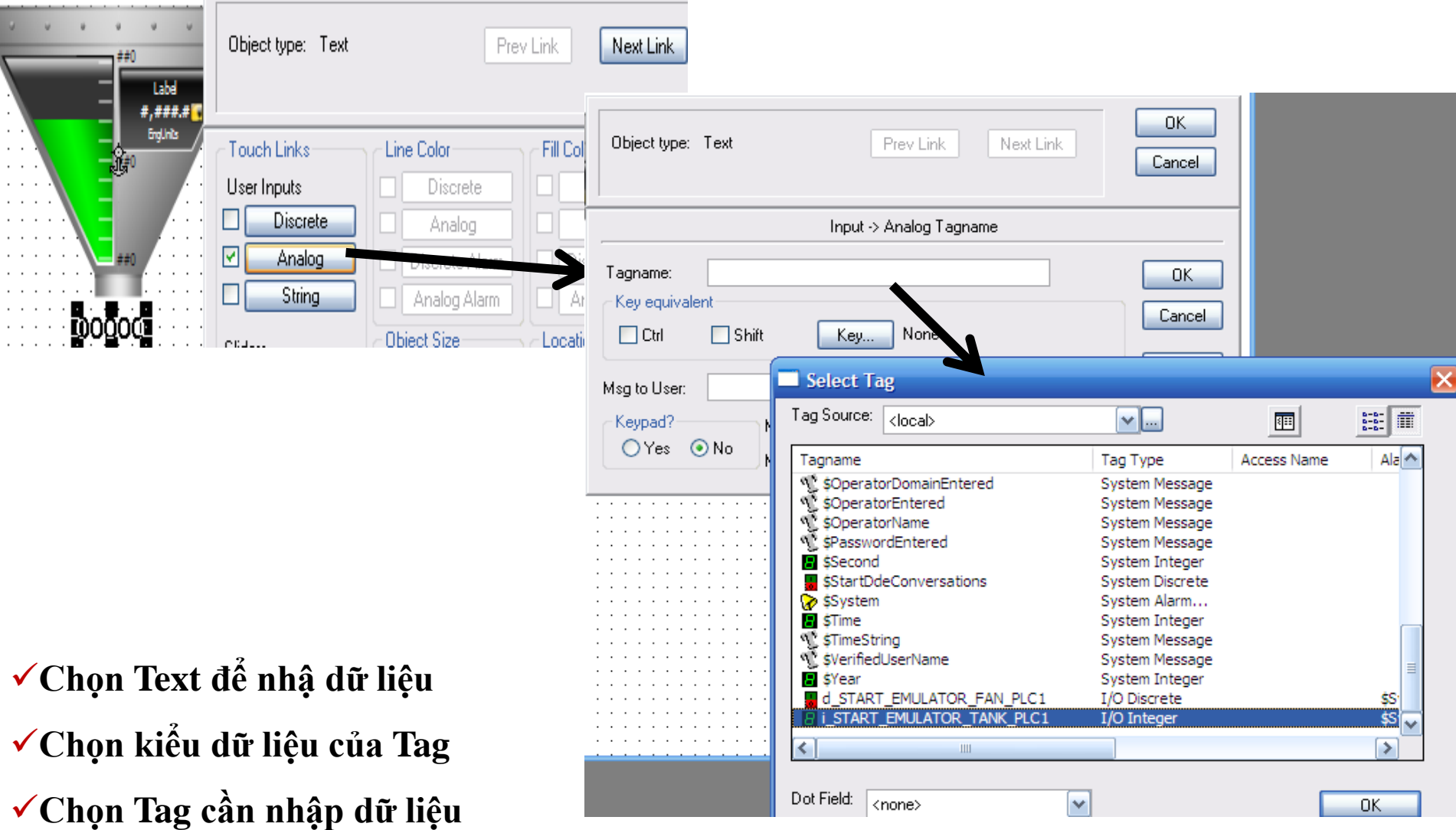

# **TẠO HIỆU ỨNG CHO CÁC ĐỐI TƢỢNG**

#### **Gán thuộc tính cho Tank**

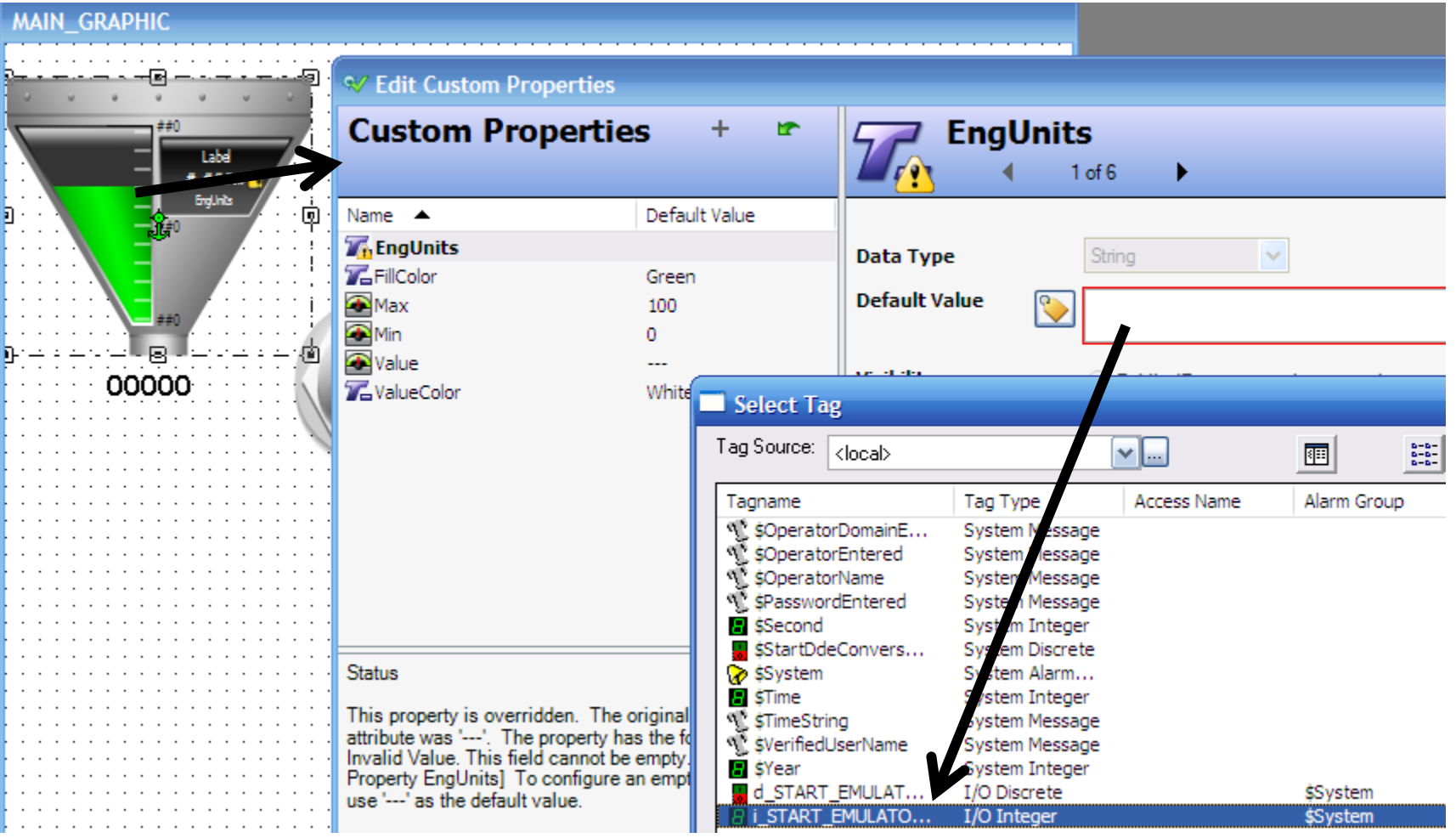

**Chọn Tank để gán thuộc tính**

**Gán thuộc tính Value đến Tag điều khiển.**

 $\checkmark$ Thực<sub>E</sub>hiện **tựơng tựcho các đối tượng khá** $\mathbb{Z}$ **9** phuongtv@hcmute.edu.vn\_0908248231

# **CHẠY RUNTIME**

**Chạy Window Viewer, nhập giá trị để kiểm tra để quả**

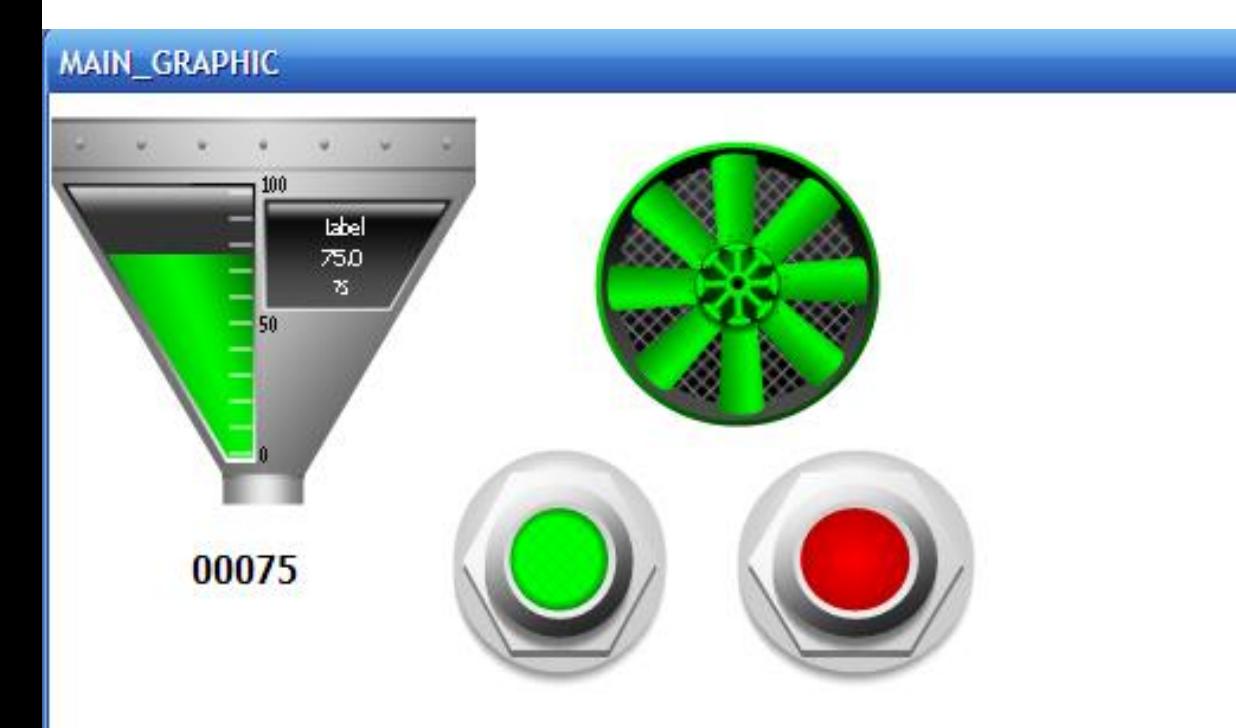

**Lƣu ý: Để chạy Runtime trong Windown Viewer, Các phần mềm Rslink, OPCLINK phải luôn được mở.** 

# **CẬP NHẬT DỮ LIỆU TỪ OPC SERVER**

### **Cập nhật dữ liệu dùng FSGateway**

**2** SMC - [ArchestrA System Management Console (PC2013120807SNW)\DAServer Manager\Default

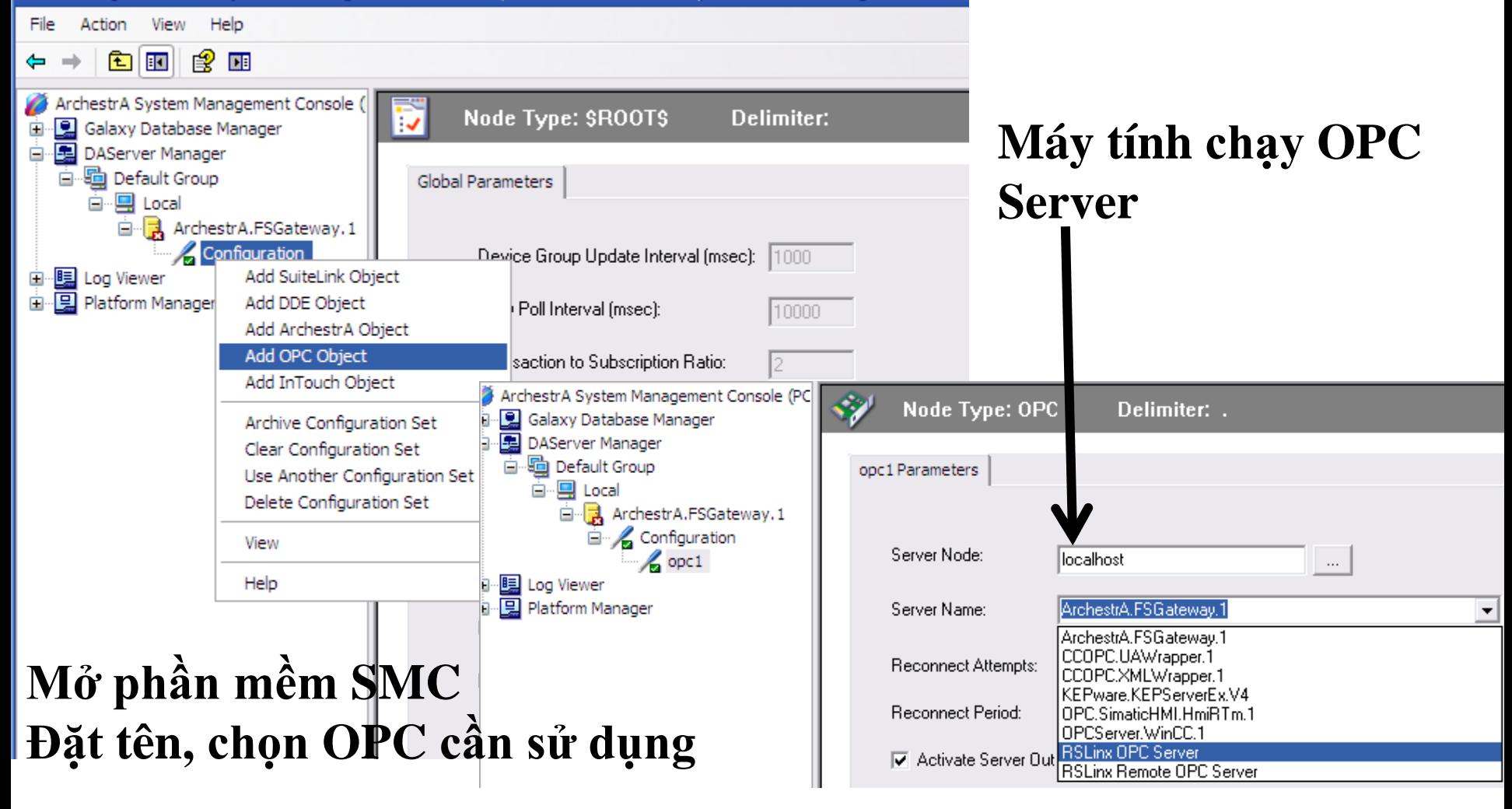

#### UTE EEF\_AD 9-2014 131 **131 phuongtv@hcmute.edu.vn**\_0908248231

# **Cập nhật dữ liệu dùng FSGateway CẬP NHẬT DỮ LIỆU TỪ OPC SERVER**

C - [ArchestrA System Management Console (PC2013120807SNW)\DAServer Manager\Default Group\Local\ArchestrA.FSGateway.1\Config... -

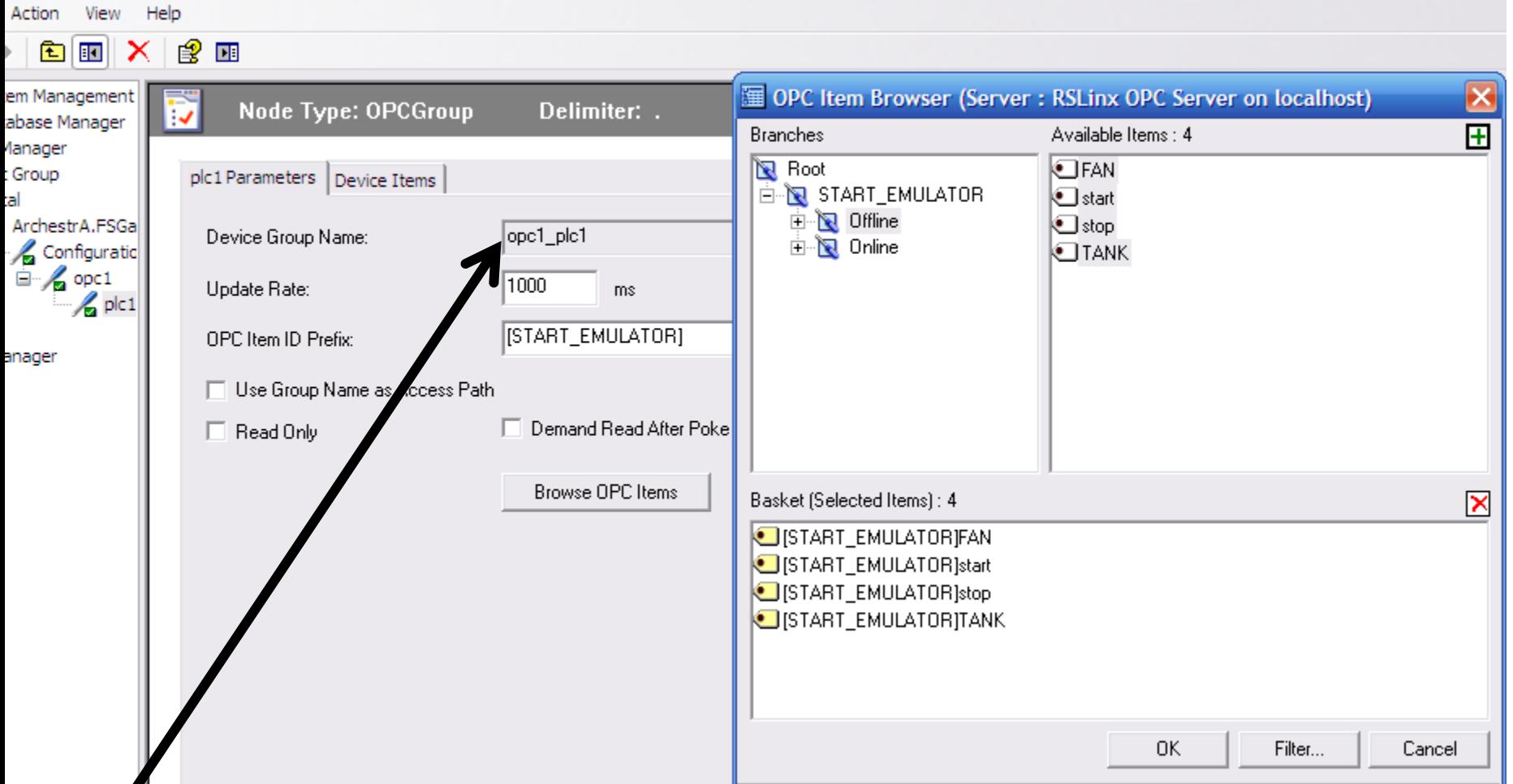

**Tên Topic sử dụng trong Access Nam trong InTouch**

# **TẠO ACCESS NAMES TRONG INTOUCH**

### **Tạo Access Names**

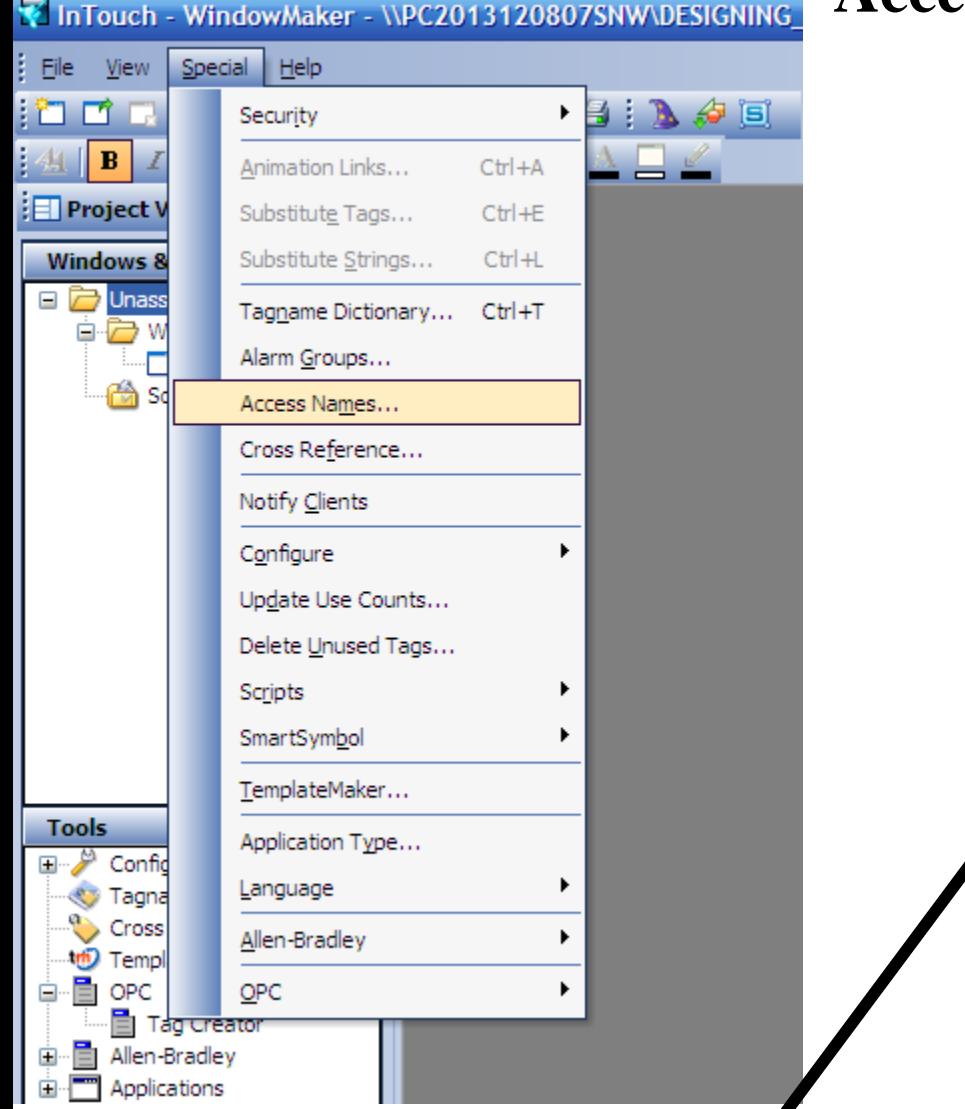

### **Access Names sử dụng trong Intouch**

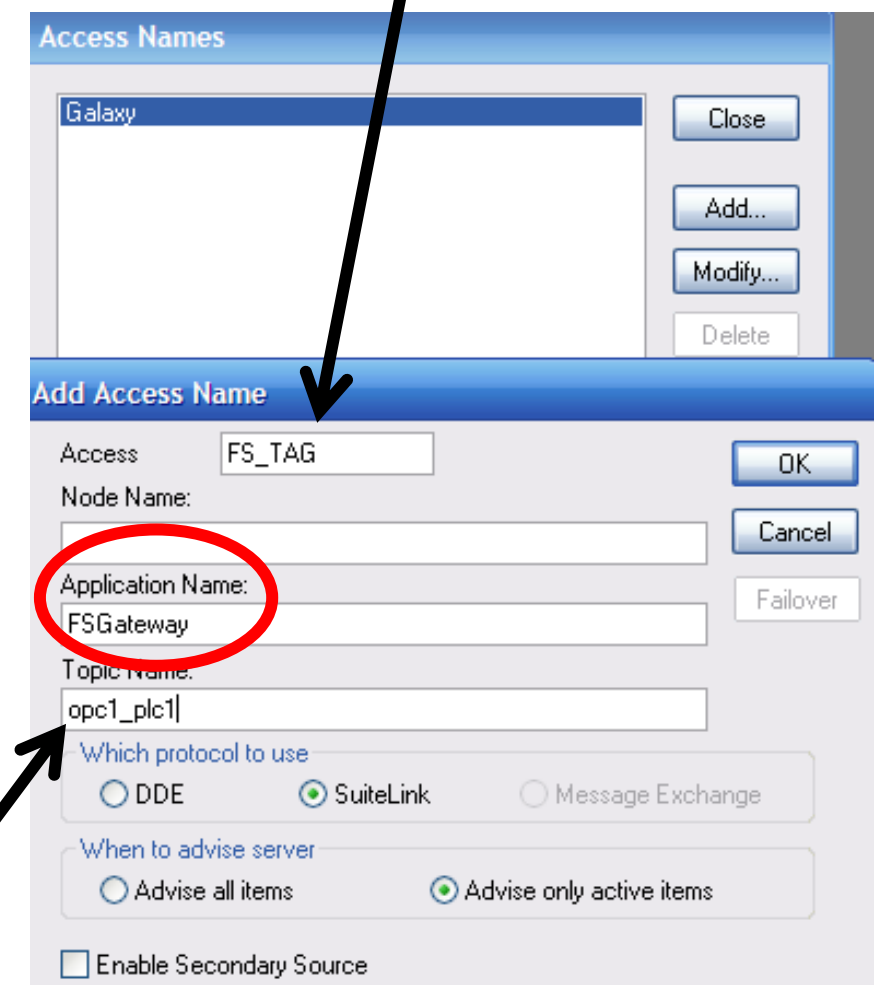

**UTE\_EEF\_AD 9-2014** 133 **phuongtv@hcmute.edu.vn\_0908248231 Topic Names đã tạo trong FSGateway**

# **TẠO TAG SỬ DỤNG TRONG INTOUCH**

# **Tạo tag trong Intouch**

Special Eile Edit View Arrange Text Line Windows Help 噅 ፡ግጣ G.  $\blacktriangleright$ ы Security  $\mathbf B$  $\overline{I}$  $U$ 丰 亖 目 Animation Links...  $CtrI + A$  $\frac{1}{2}$  Project View Substitute Tags...  $CtrI + E$ MAIN **Windows & Scripts** Substitute Strings...  $Ctrl + L$  $\Box$  Unassigned Tagname Dictionary...  $CtrI + T$ 白<del>石</del> Windows Alarm Groups... MAIN\_GRAPHIC Scripts Access Names... Cross Reference... **Notify Clients** Configure Update Use Counts... Delete Unused Tags... Scripts SmartSymbol TemplateMaker... **Tools** Application Type... Configure Language Tagname Dictionary Cross Reference Allen-Bradley **ID** TemplateMaker **⊟**⊪⊟ OPC OPC Tag Creator □ allen-Bradley **E** Applications

#### **Tên tag trong Intouch TẠO TAG SỬ DỤNG TRONG INTOUCH Loại Tag**

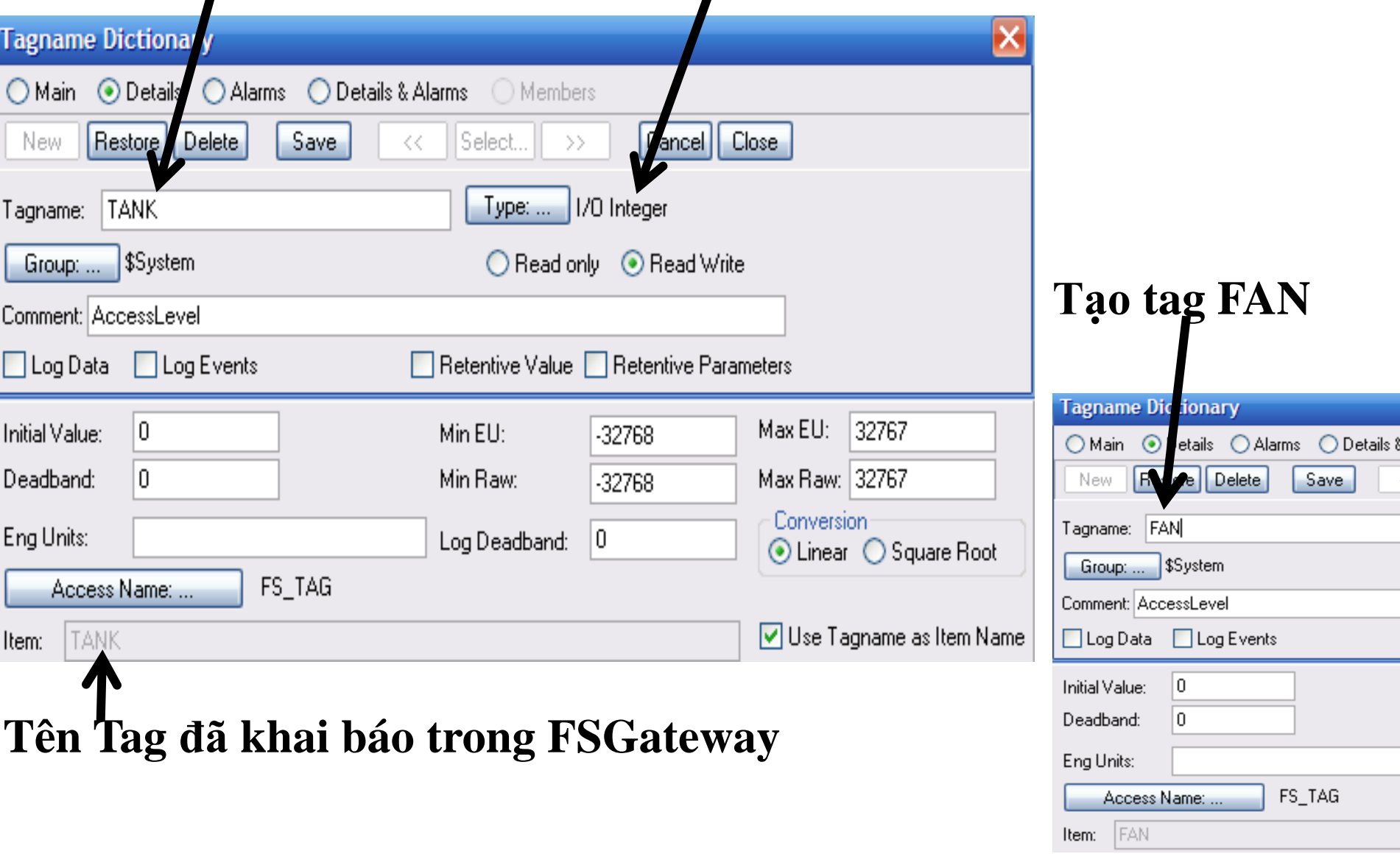

#### **UTE\_EEF\_AD 9-2014** 135 **phuongtv@hcmute.edu.vn\_0908248231**

# **TẠO HIỆU ỨNG CHO ĐỐI TƢỢNG**

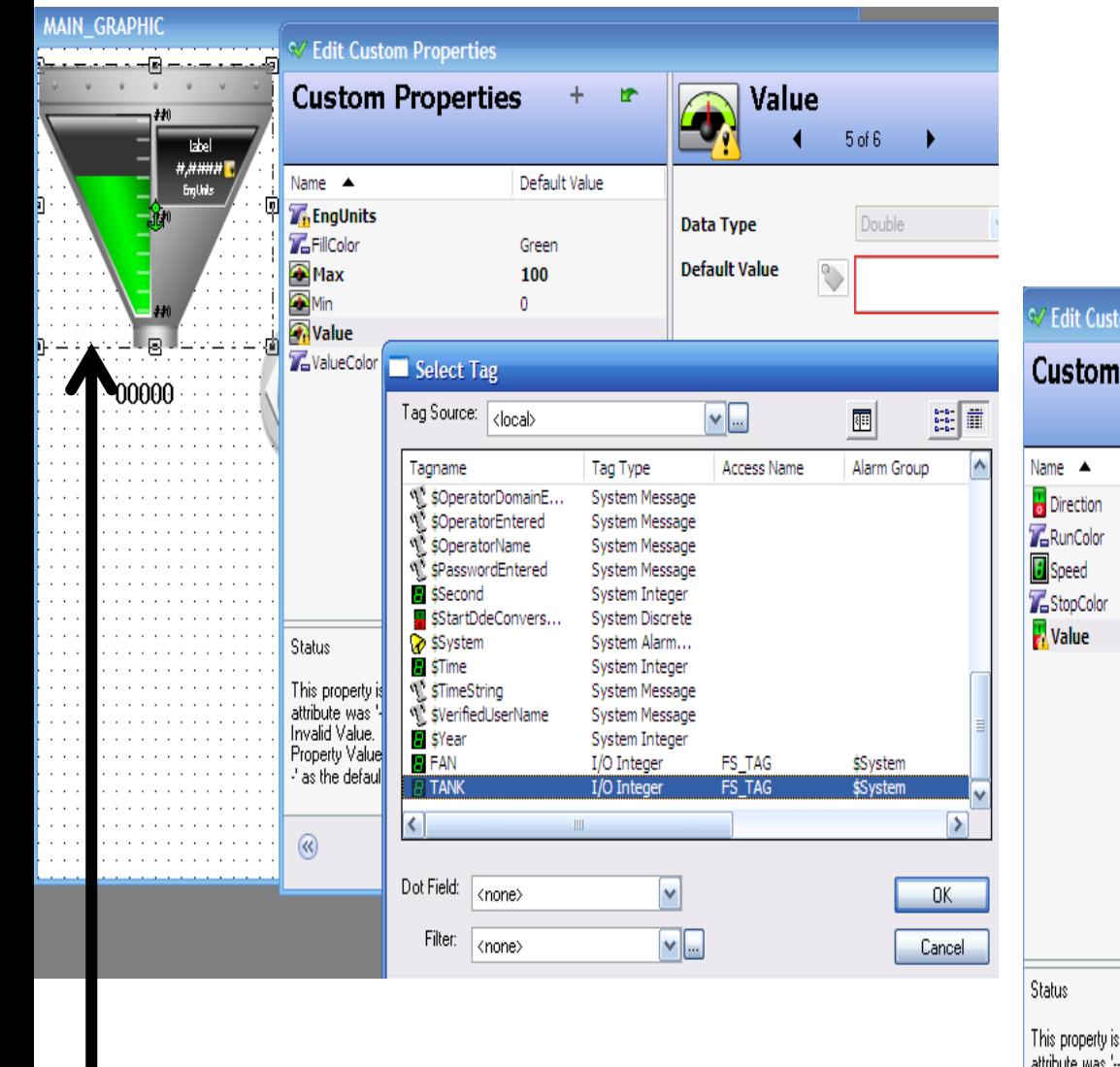

### **Gán thuộc tính FAN**

**Gán thuộc tính TANK**

m Properties **Properties** Value <u>M</u>  $5 of 5$ Default Value False Data Type Boolean Green **Default Value**  $\circ$ Gray  $\vert$ X $\vert$ Select Tag Tag Source: <a> H.  $\mathbf{v}$   $\Box$ 匪 Tag Type Tagname **Access Name** Alarm Group Vi, \$OperatorDomainE.. System Message <sup>1</sup> sOperatorEntered System Message <sup>4</sup> \$OperatorName System Message **NL** sPasswordEntered System Message SSecond System Integer \$StartDdeConvers... System Discrete System Alarm... **ि** \$System **B** \$Time System Integer **STimeString** System Message SVerifiedUserName System Message overridden. The original val ...'. The property has the folle **D** \$Year System Integer Invalid Value. This field cannot be empty. [0] FS\_TAG  $B$  FAN I/O Integer \$System Property Value] To configure an empty refe  $\overline{B}$  TANK I/O Integer FS\_TAG \$System -' as the default value.  $\rightarrow$ 

#### UTE\_EEF\_AD 9-2014 136 **136** phuongtv@hcmute.edu.vn\_0908248231

## **CHẠY RUNTIME**

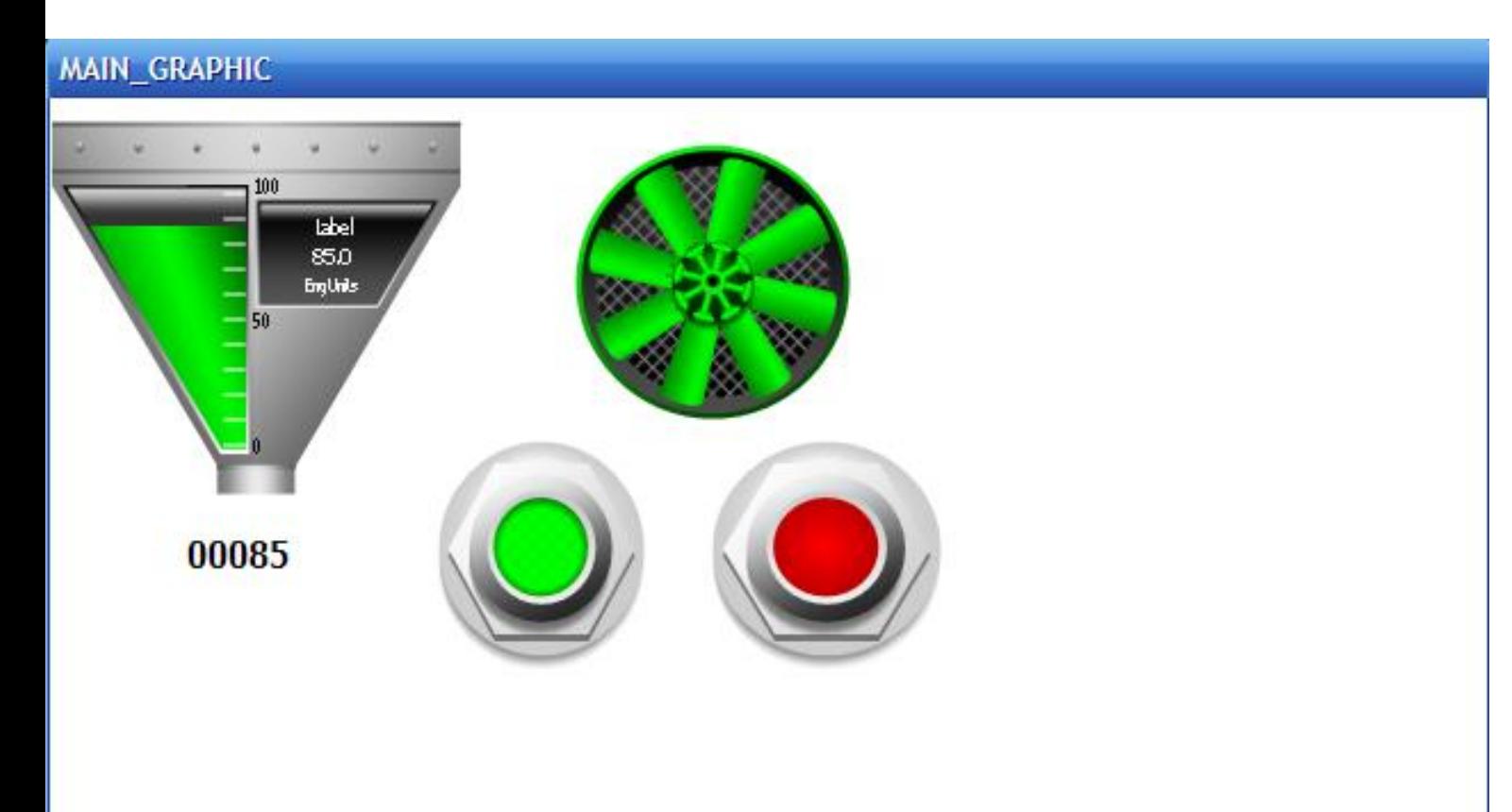

# **VẼ ĐỒ THỊ DÙNGTREND**

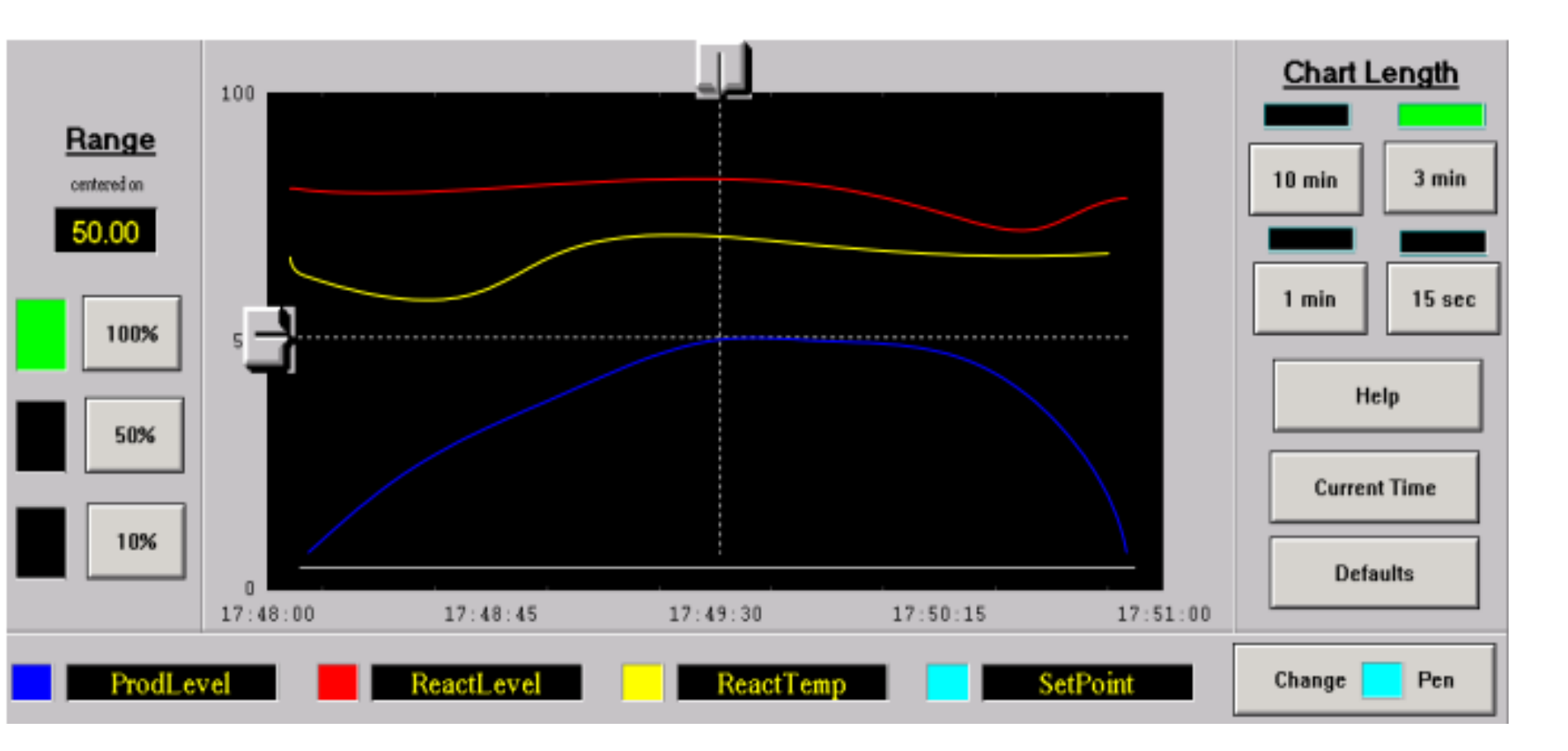

**Hiển thị đồ thị quá trình xử lý dạng đồ thị, có 2 loại**  $\sqrt{\text{RealTime Trent}}$ : Hiển thị quá trình xử lý theo thời gian thực Historical Trend: Hiển thị quá trình xử lý trong quá khứ

# **REALTIME TREND**

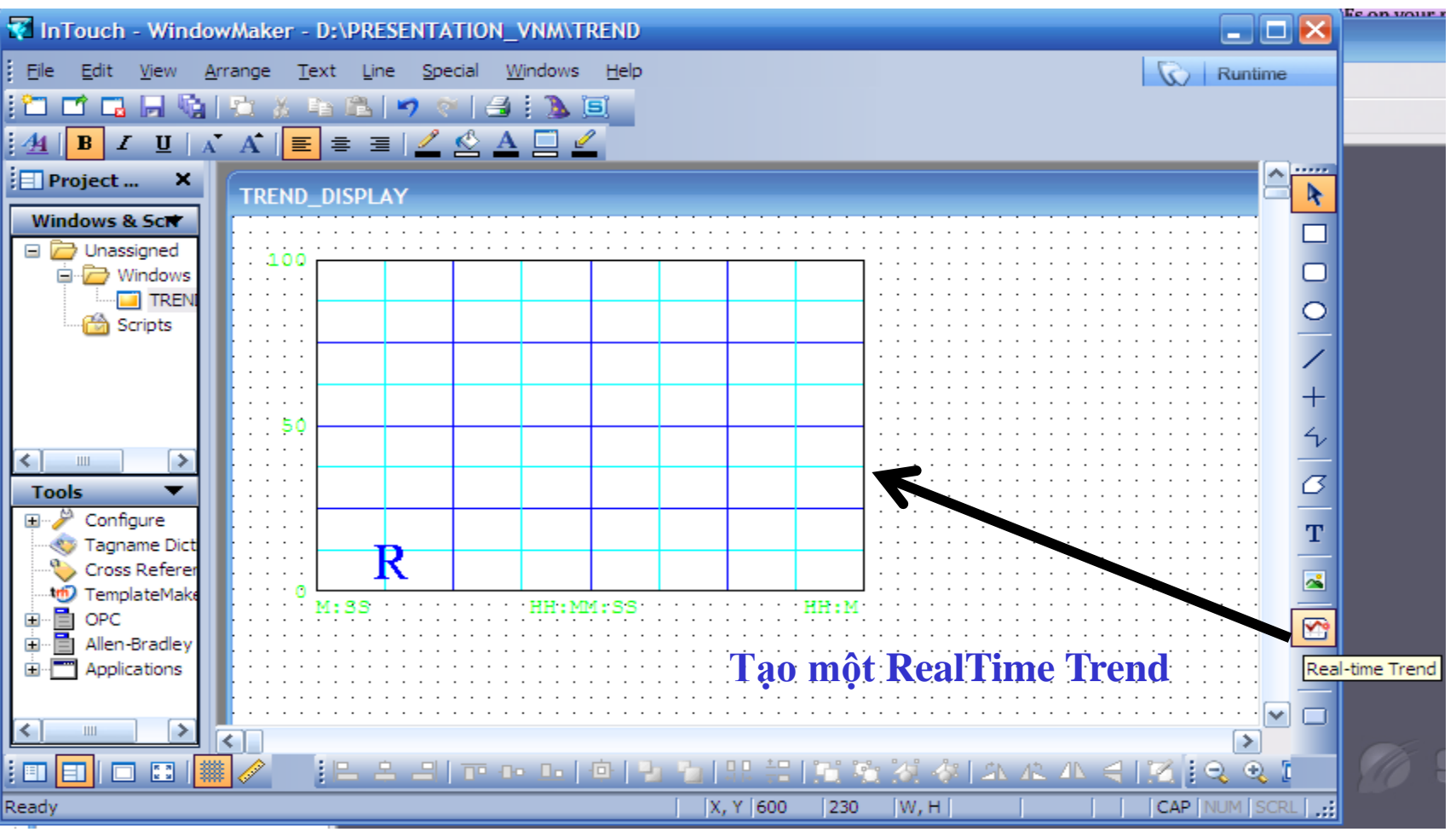

### **Cấu hình RealTime Trend**

- Tạo một RealTime Trend
- Chọn Tag để hiển thị cho Trend
- Chọn khoảng thời gian hiển thị và thời gian cập nhật cho Trend
- **UTE\_EEF\_AD 9-2014** 139 **phuongtv@hcmute.edu.vn\_0908248231** Có thể chọn lựa các chức năng khác cho Trend

### **REALTIME TREND**

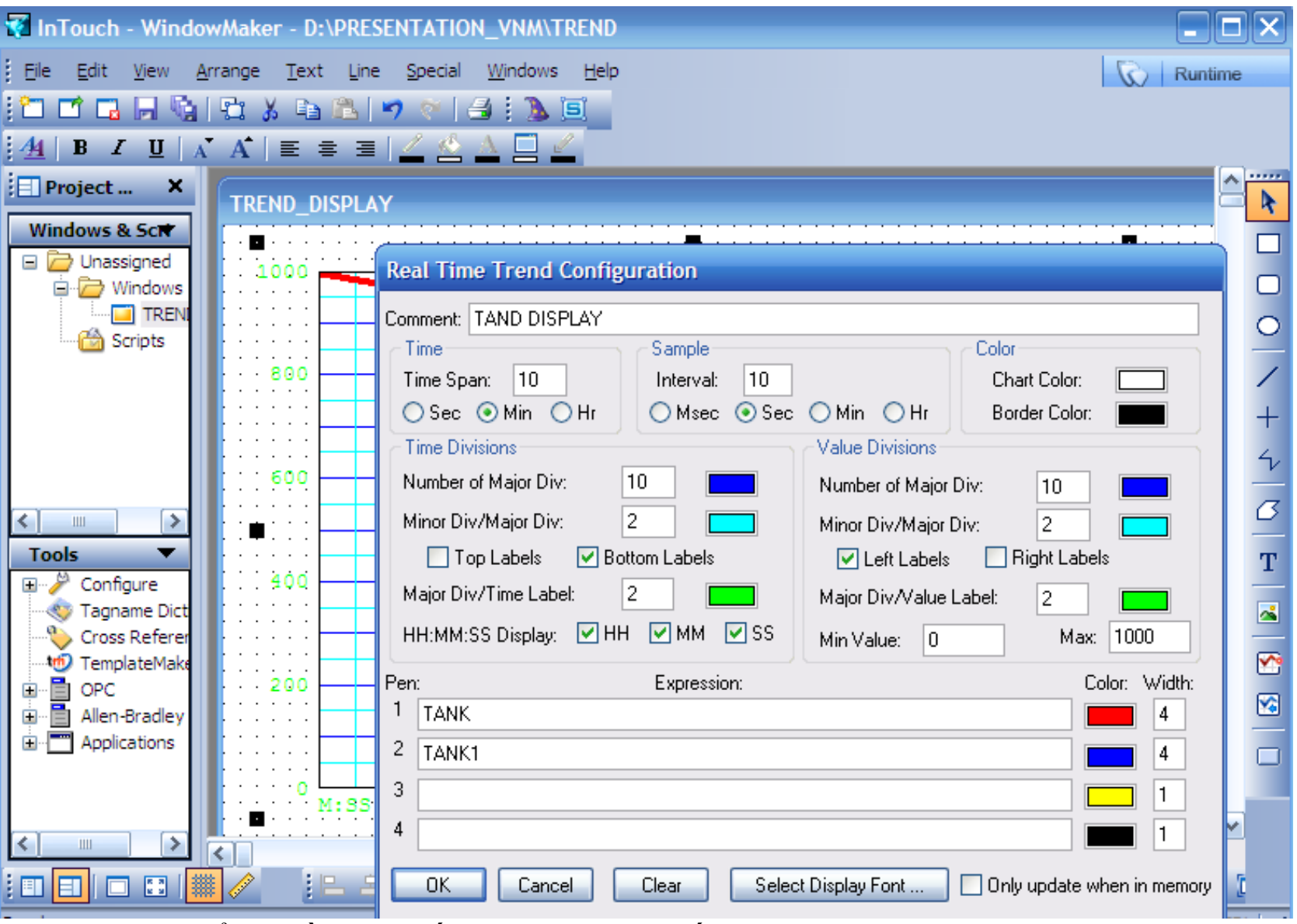

Chọn Tag để vẽ đồ thị, thiết lập các thông số khác cho Trend

# **REALTIME TREND**

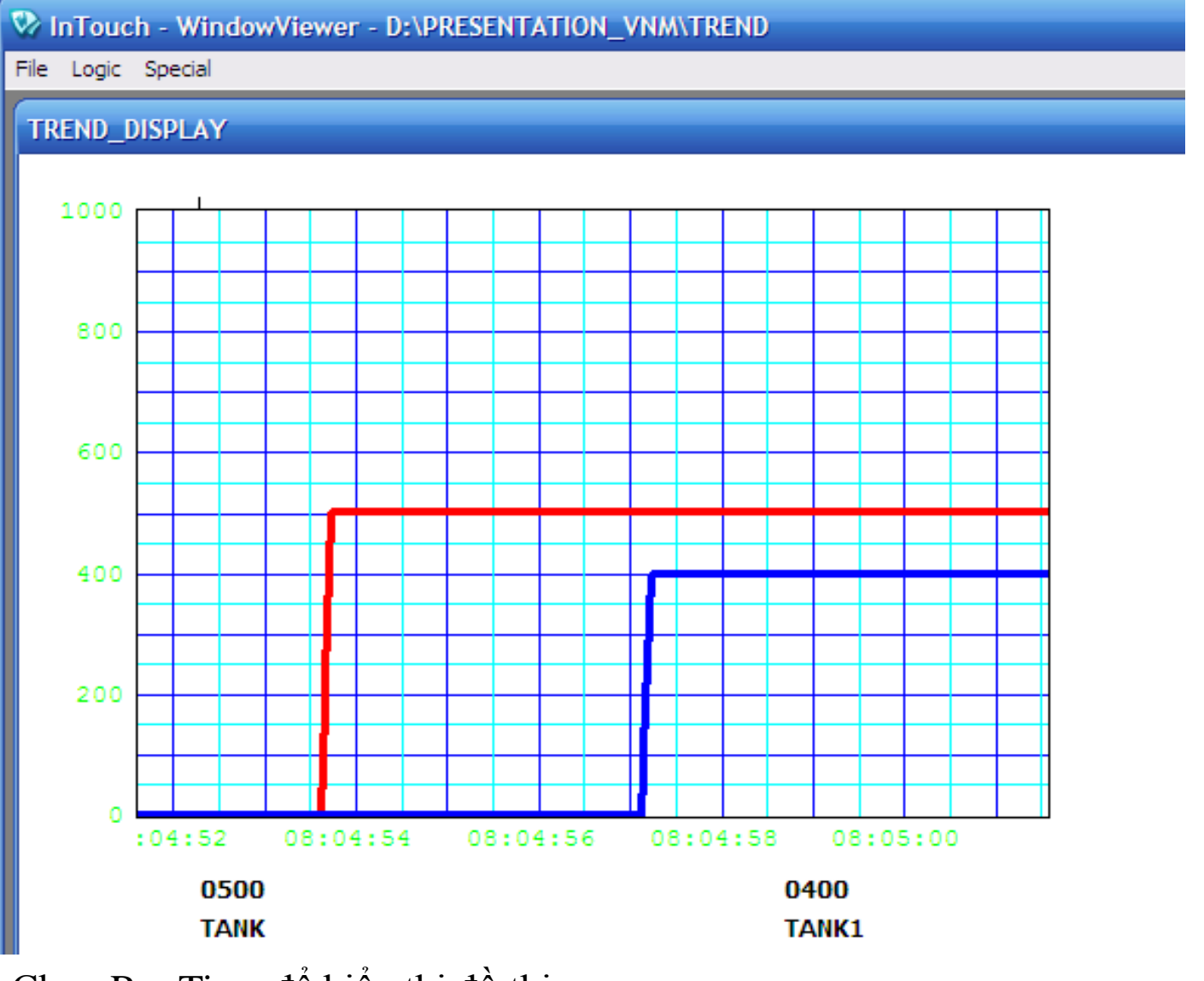

Chọn RunTime để hiển thị đồ thị

**UTE\_EEF\_AD 9-2014** 141 **phuongtv@hcmute.edu.vn\_0908248231** Lưu ý: Chọn Time Span và Sample Interval phù hợp để hiển thị

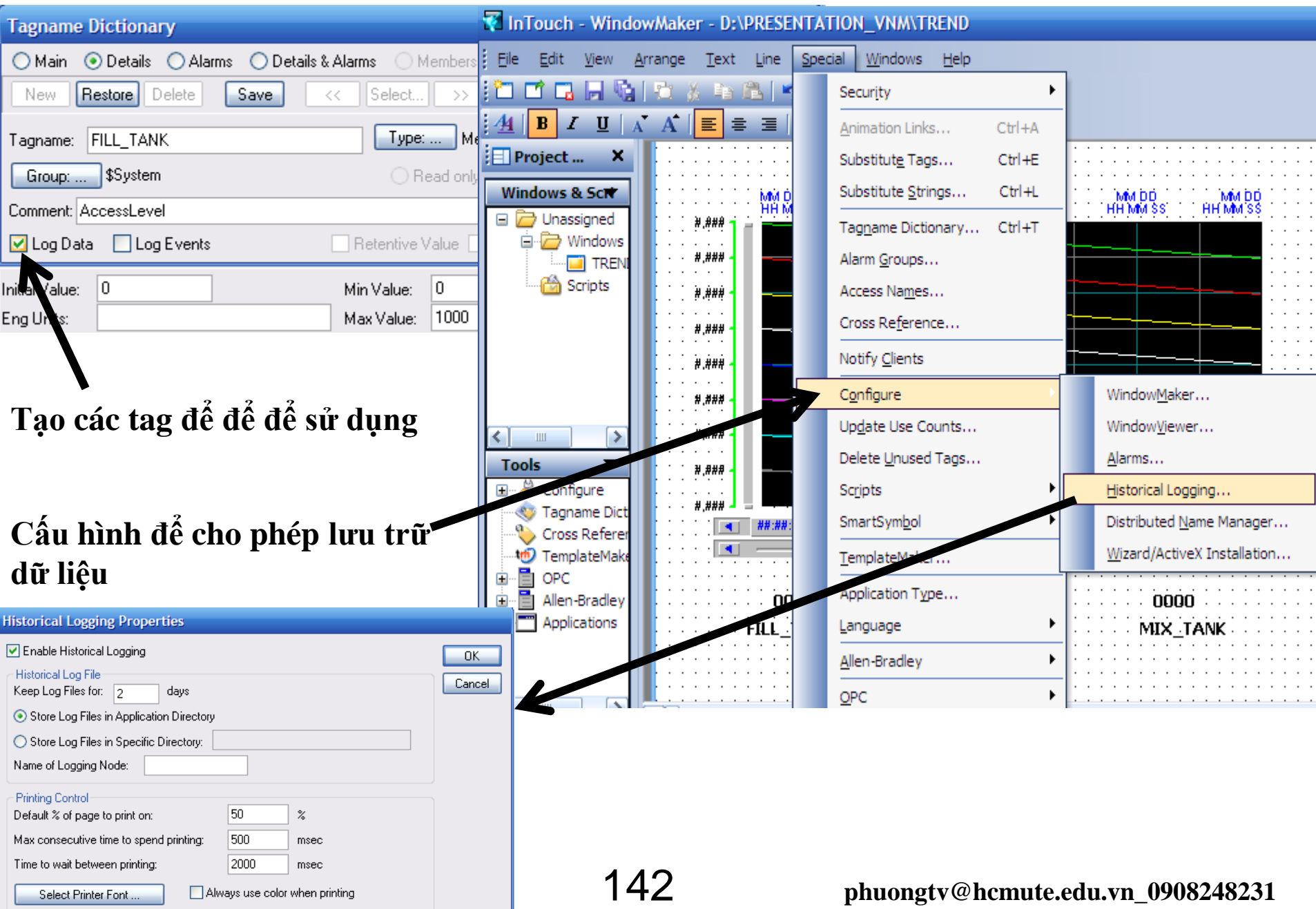

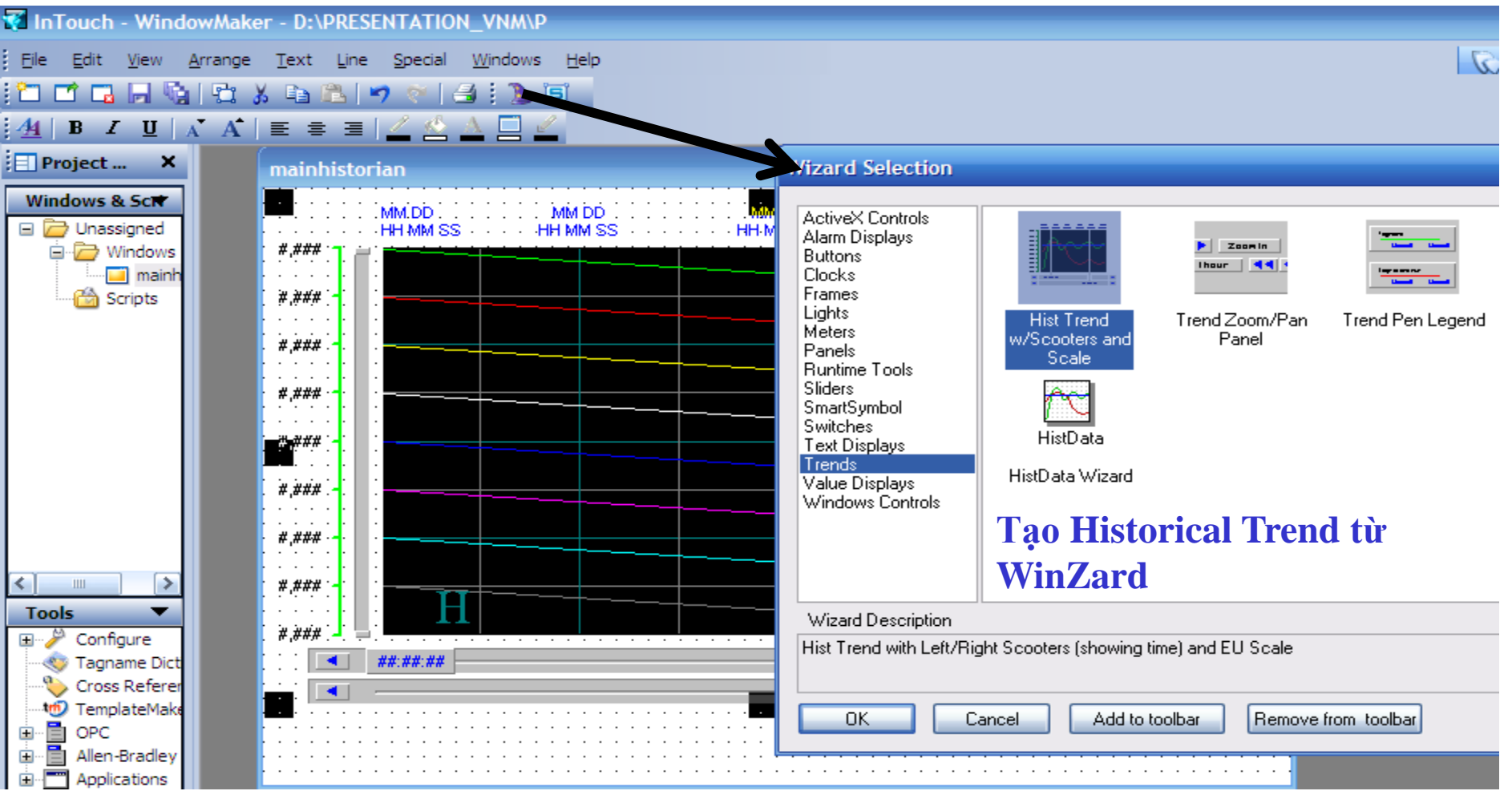

#### **Cấu hình Historical Trend dùng WinZard**

- Tạo một Historical Trend
- Chọn Tag để hiển thị cho Historical Trend
- Chọn khoảng thời gian hiển thị và thời gian cập nhật cho Trend
- **V C**ó<sub>thể chọn lựa các chức năng khác cho Trenda home phuongtv@hcmute.edu.vn\_0908248231</sub>

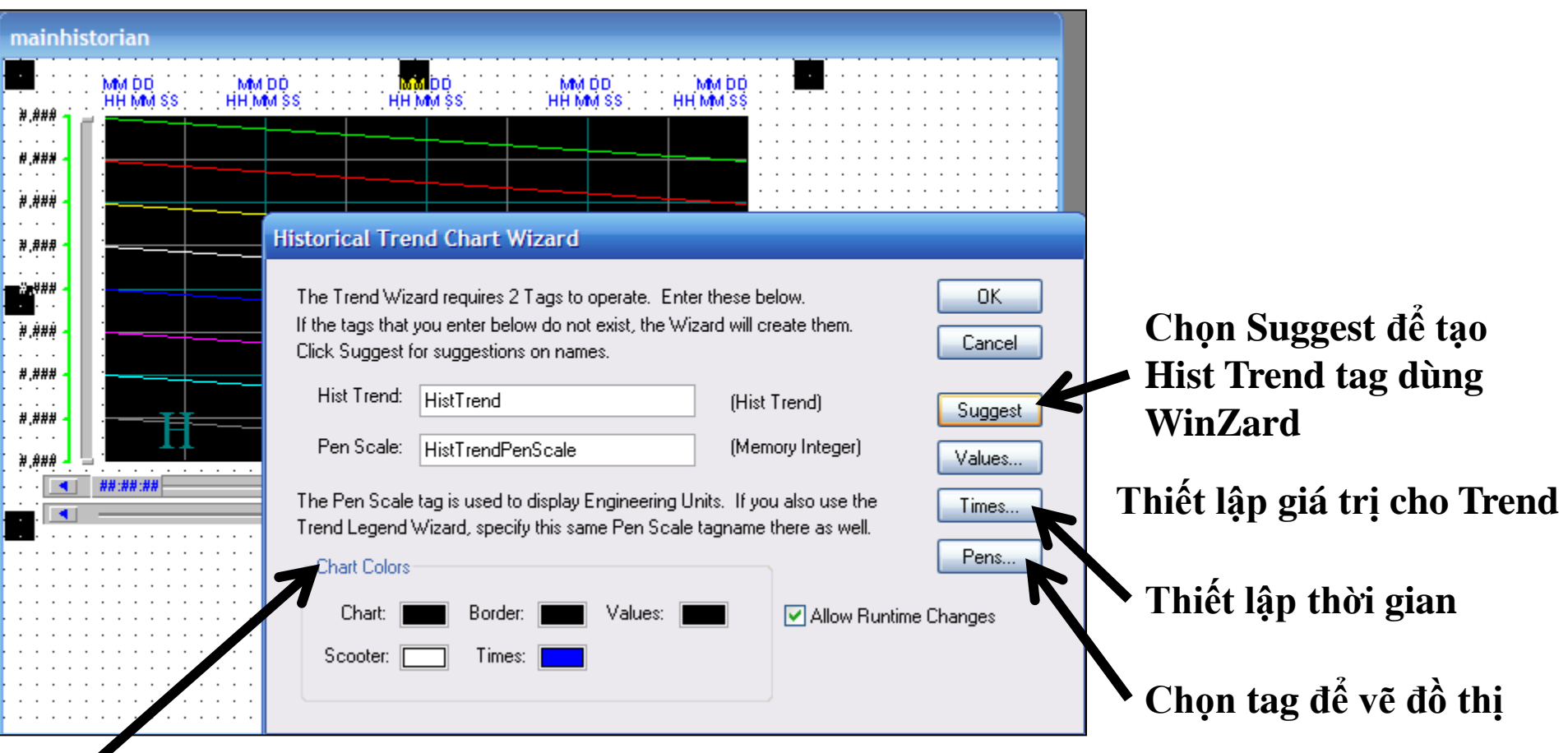

**Chọn màu sắc cho Trend**

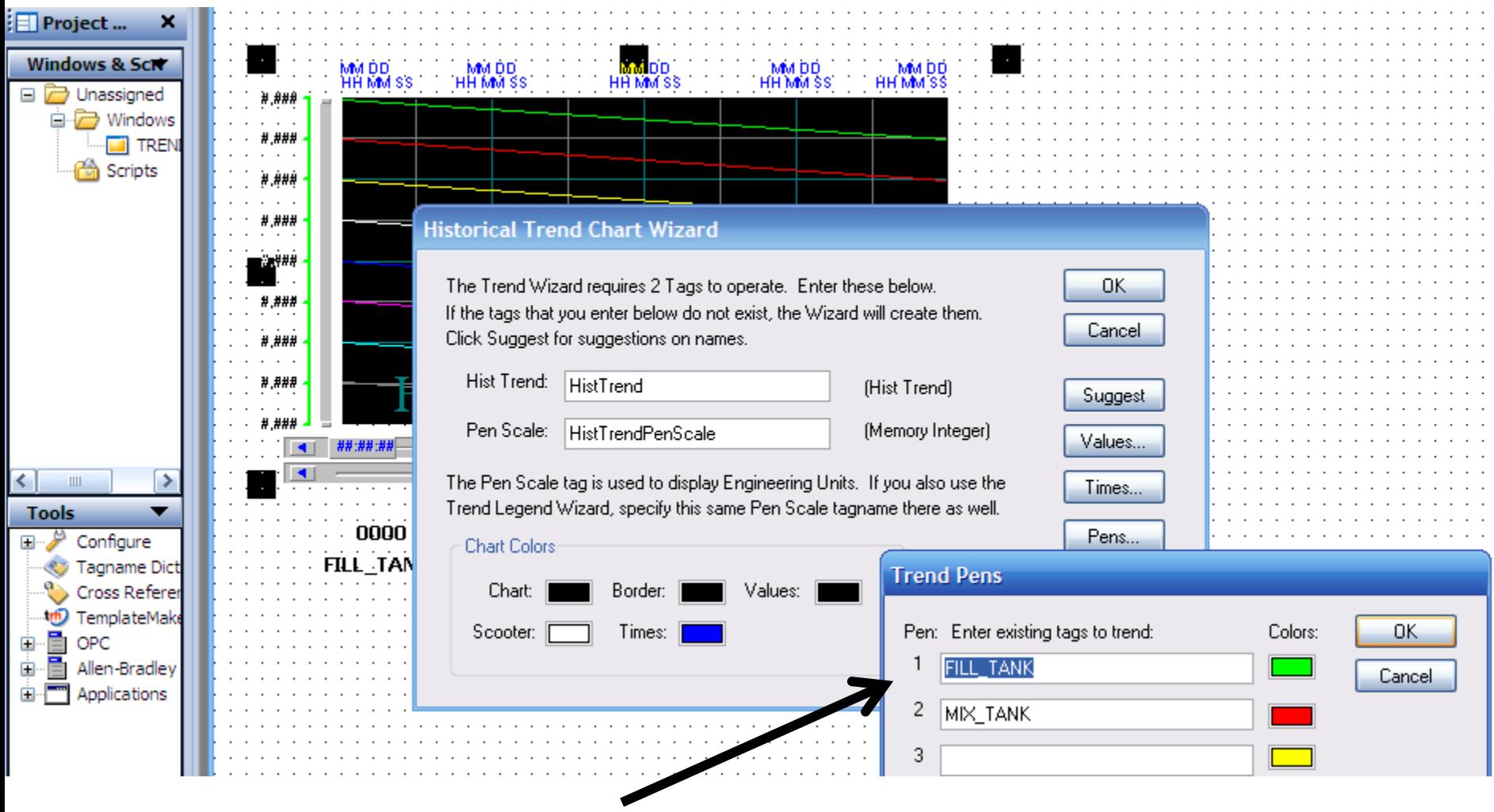

**Chọn Tag và màu sắc tƣơng ứng để vẽ đồ thị**

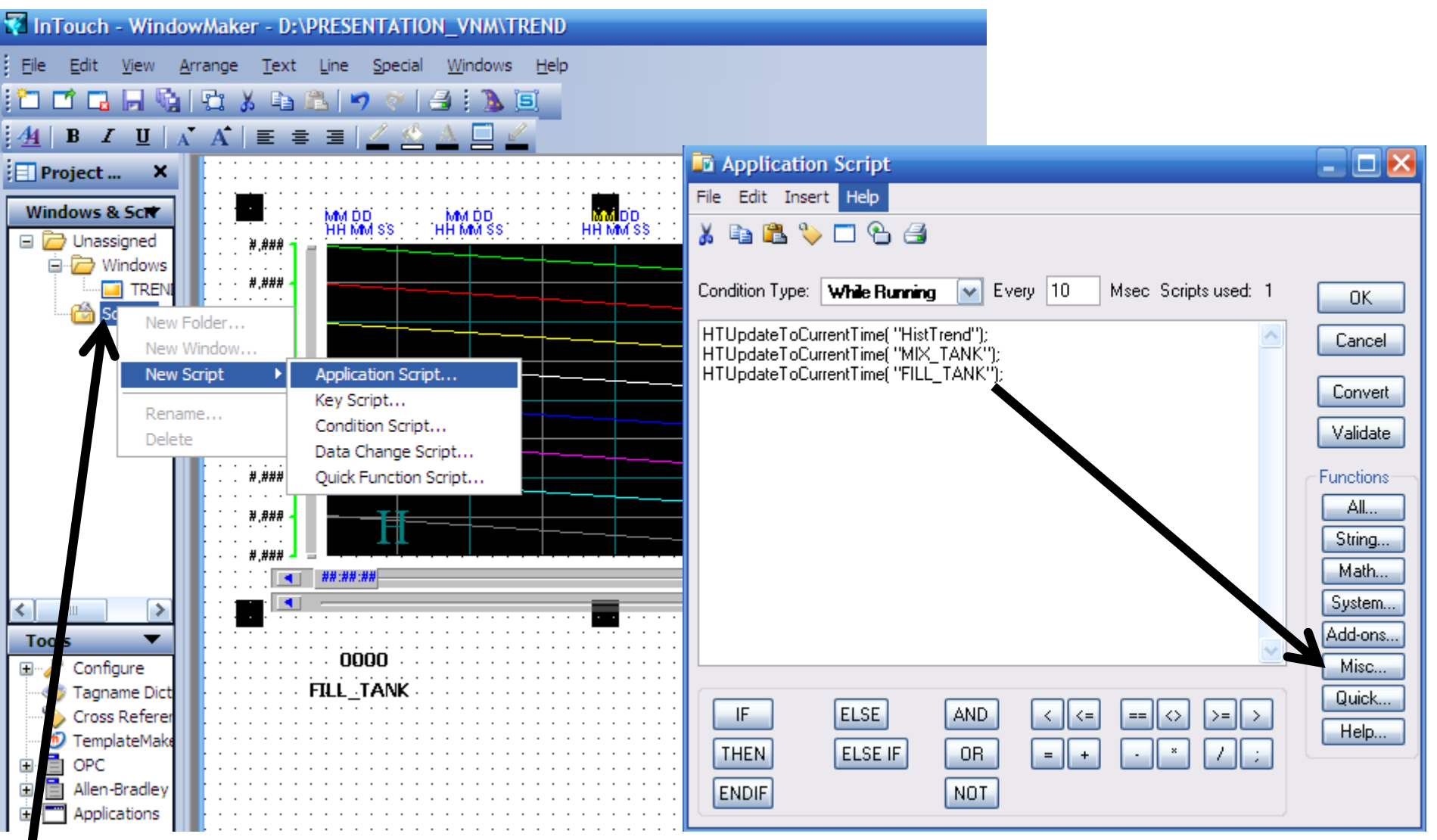

**Sử dụng Script để cập nhật dữ liệu cho Trend, chọn hàm tƣơng ứng để cập nhật dữ liệu**

#### TREND\_DISPLAY

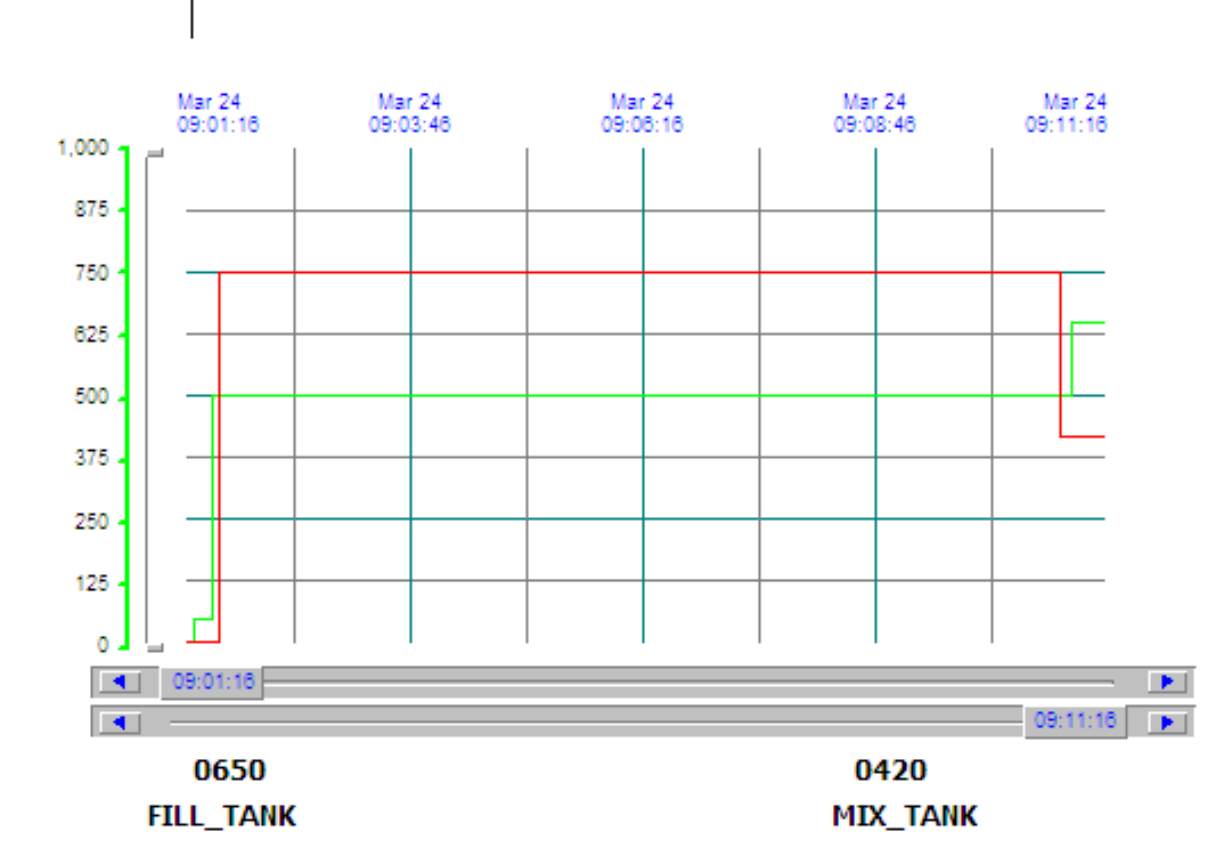

**Chạy Runtime, nhập dữ liệu cho Tag để kiểm tra kết quả**

**UTE\_EEF\_AD 9-2014** 147 **phuongtv@hcmute.edu.vn\_0908248231**

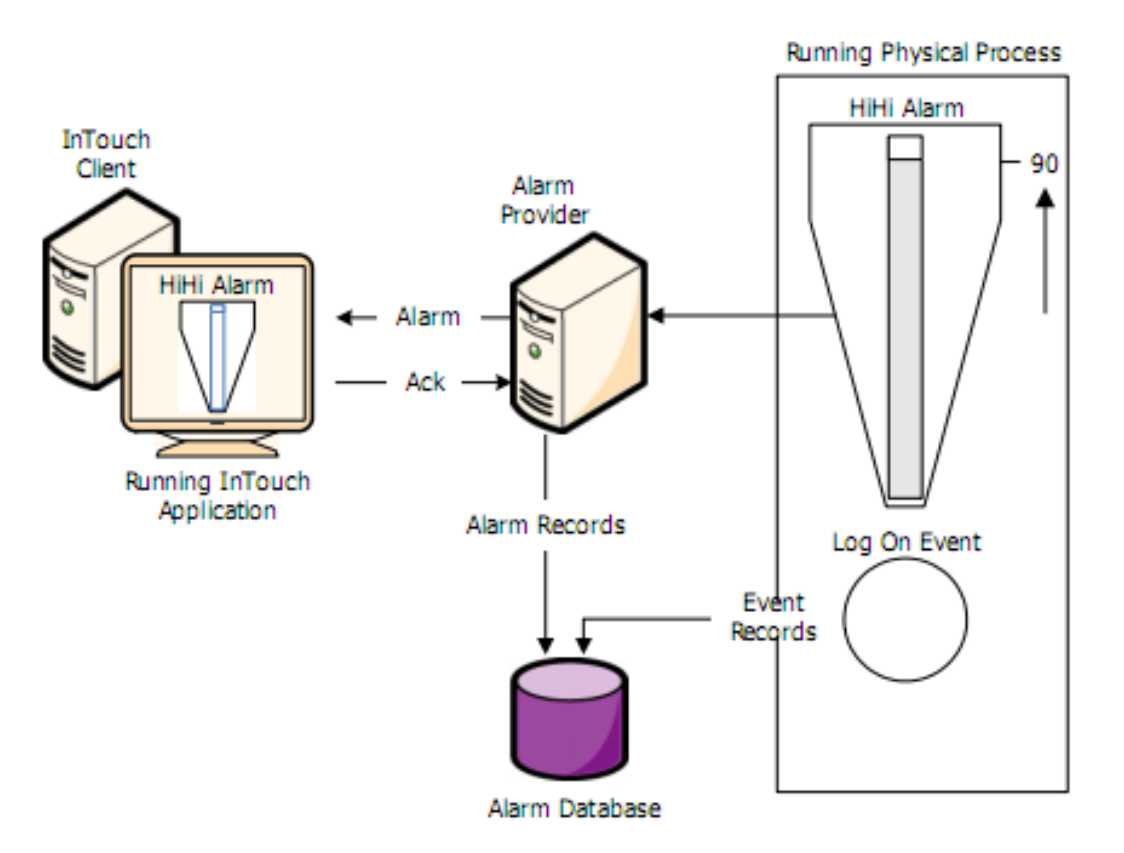

Cảnh báo khi các điều kiện xử lý của hệ thống vượt ra ngoài các thông số được cấu hình, **có hai loại Alarm**

**Alarm số: Cảnh báo khi trạng thái thay đổi từ 0 sang 1 hay ngƣợc lại**

**Alarm analog: Cảnh báo khi giá trị xử lý vƣợt ra ngoài giới hạn đƣợc cài đặt.**

#### **Khai báo Tag để phục vụ cho Alarm**

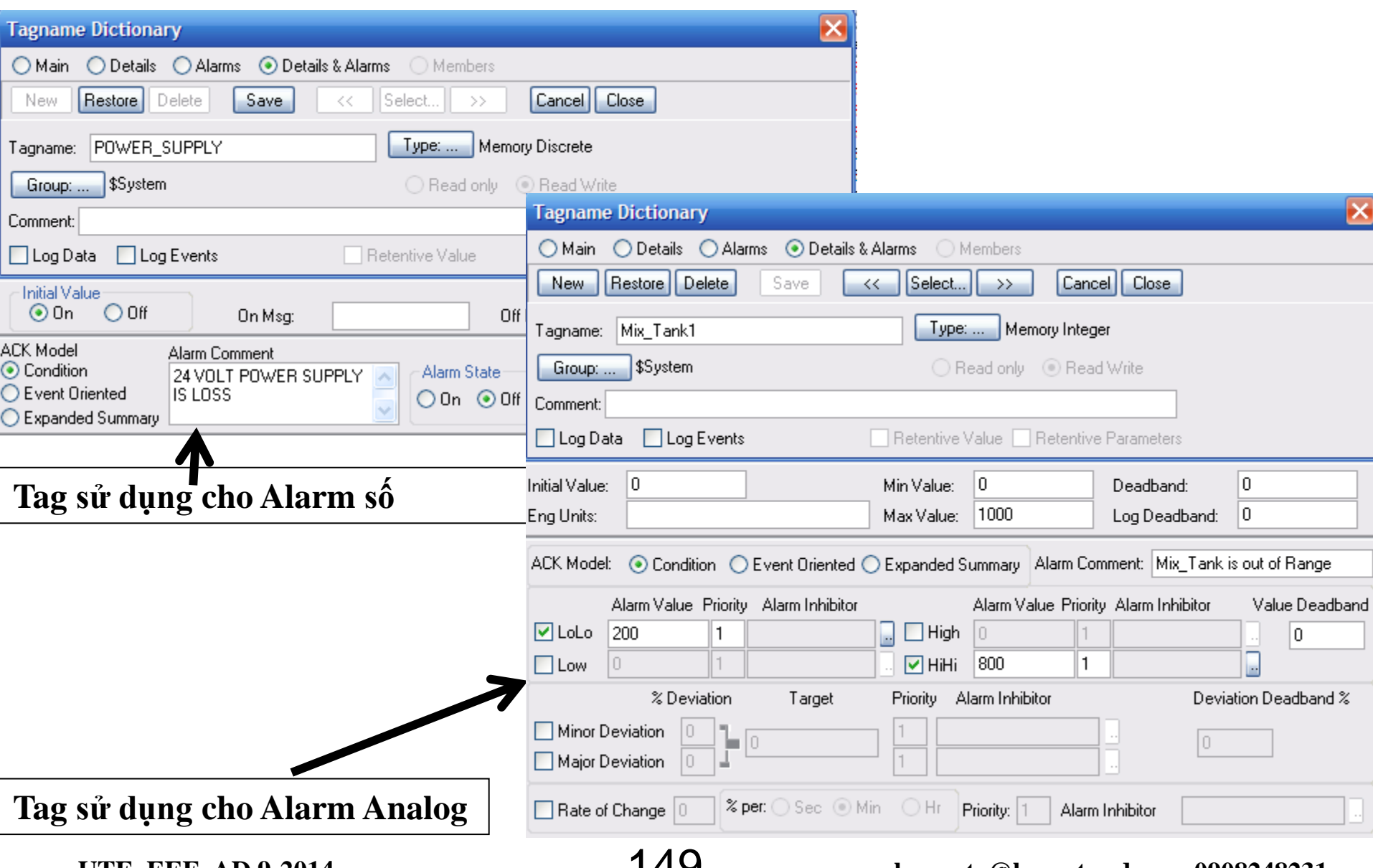

#### **UTE\_EEF\_AD 9-2014** 149 **phuongtv@hcmute.edu.vn\_0908248231**

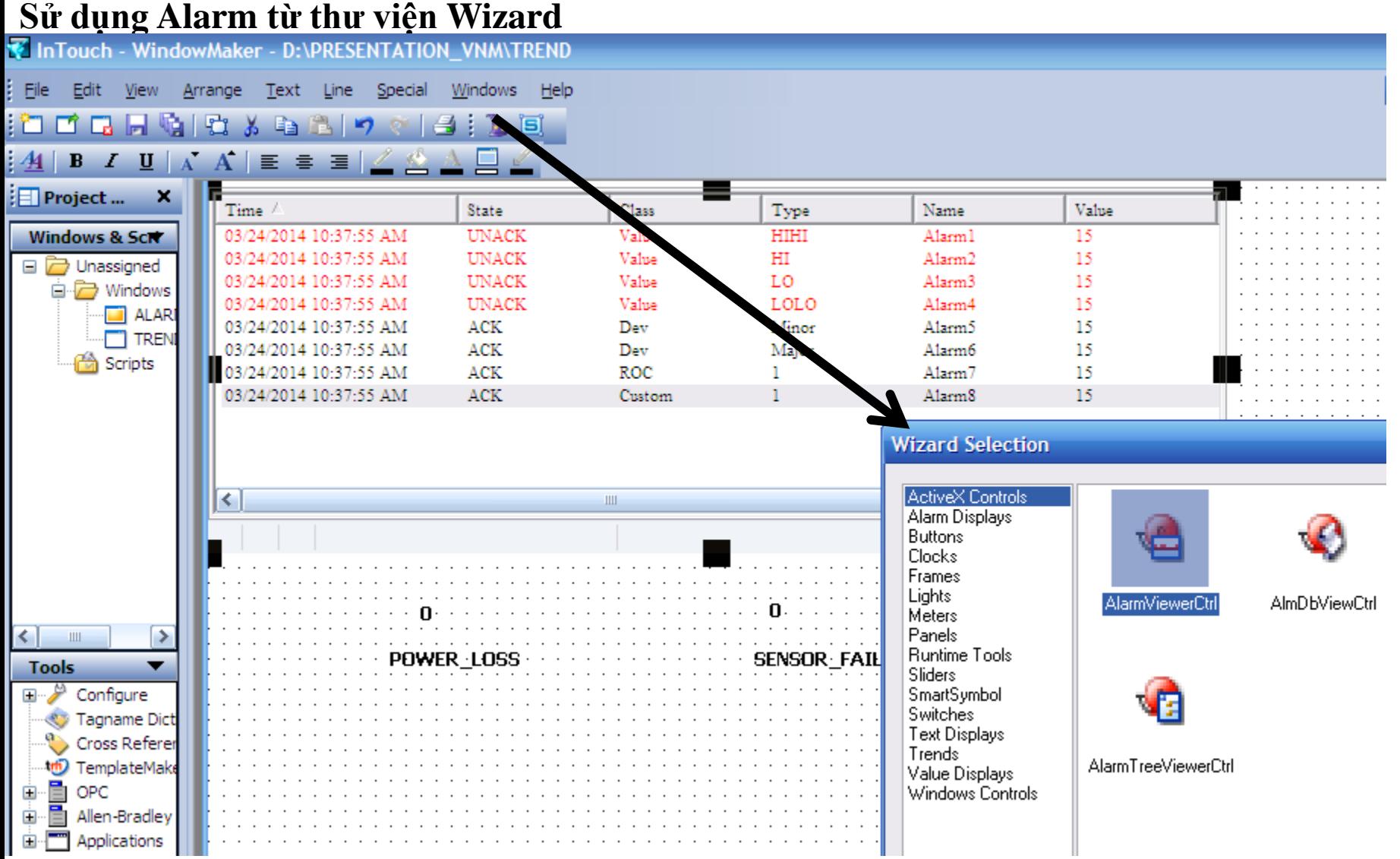

### **ALARM Thiết lập thuộc tính cho Alarm**

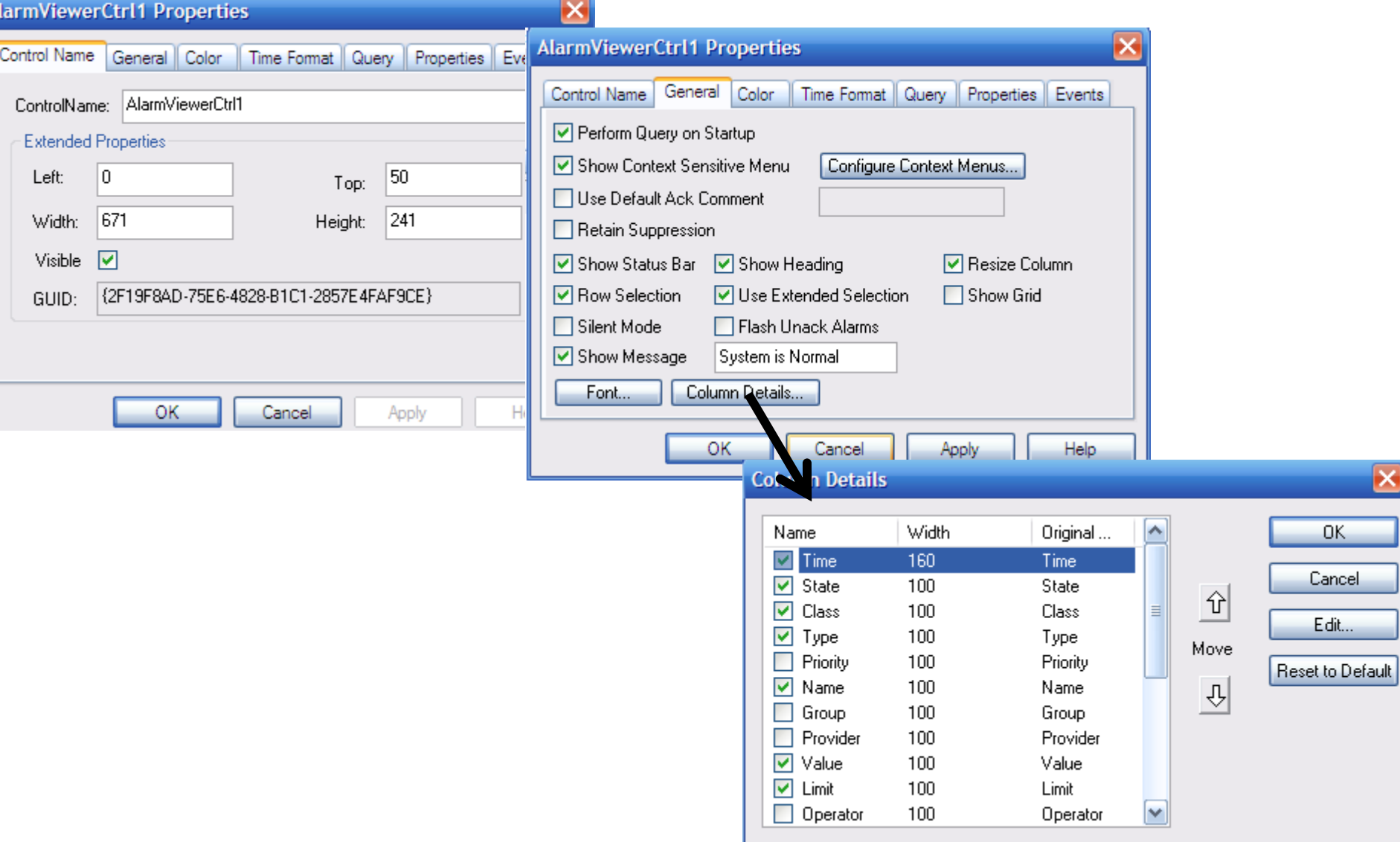

A

#### **UTE\_EEF\_AD 9-2014** 151 **phuongtv@hcmute.edu.vn\_0908248231**

 $\mathbf{x}$ 

 $\exists$ 

### **ALARM Thiết lập thuộc tính cho Alarm**

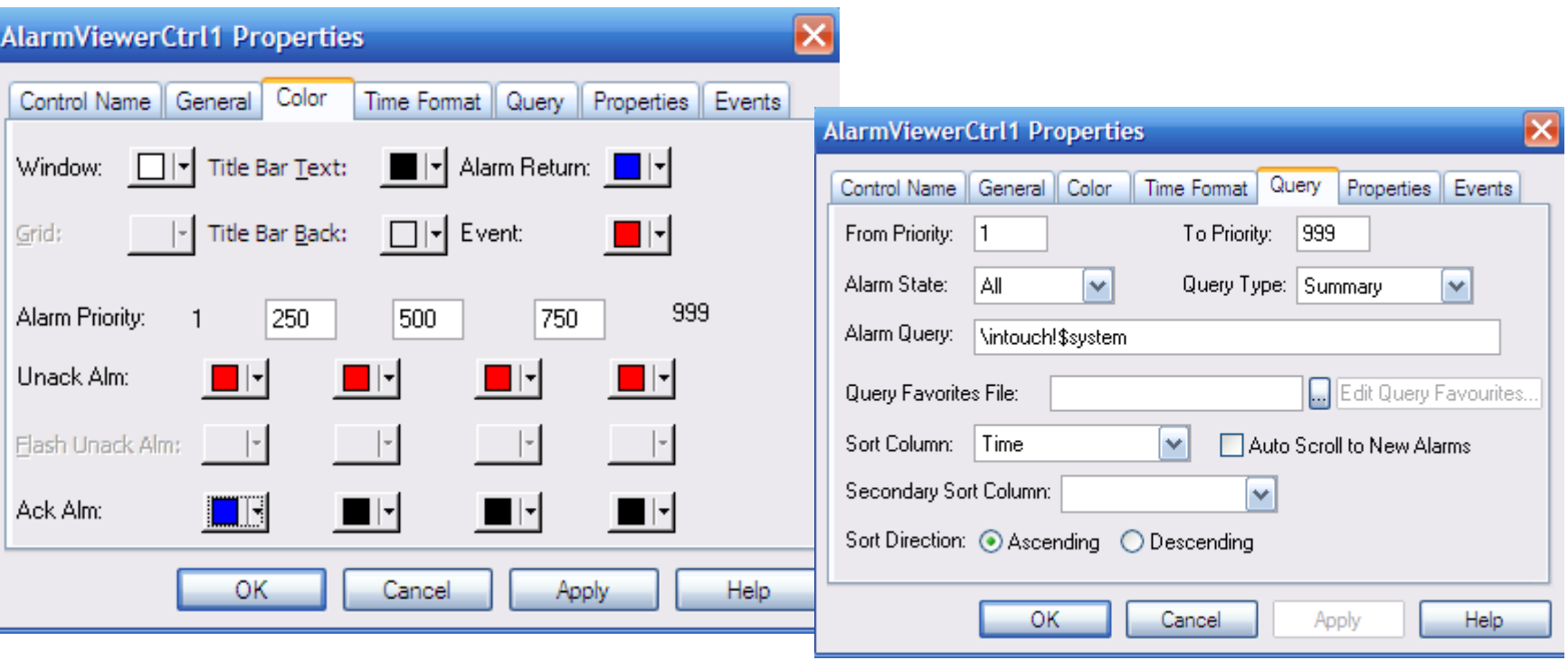

### **Kết quả Alarm sau khi thiết lập thuộc tính**

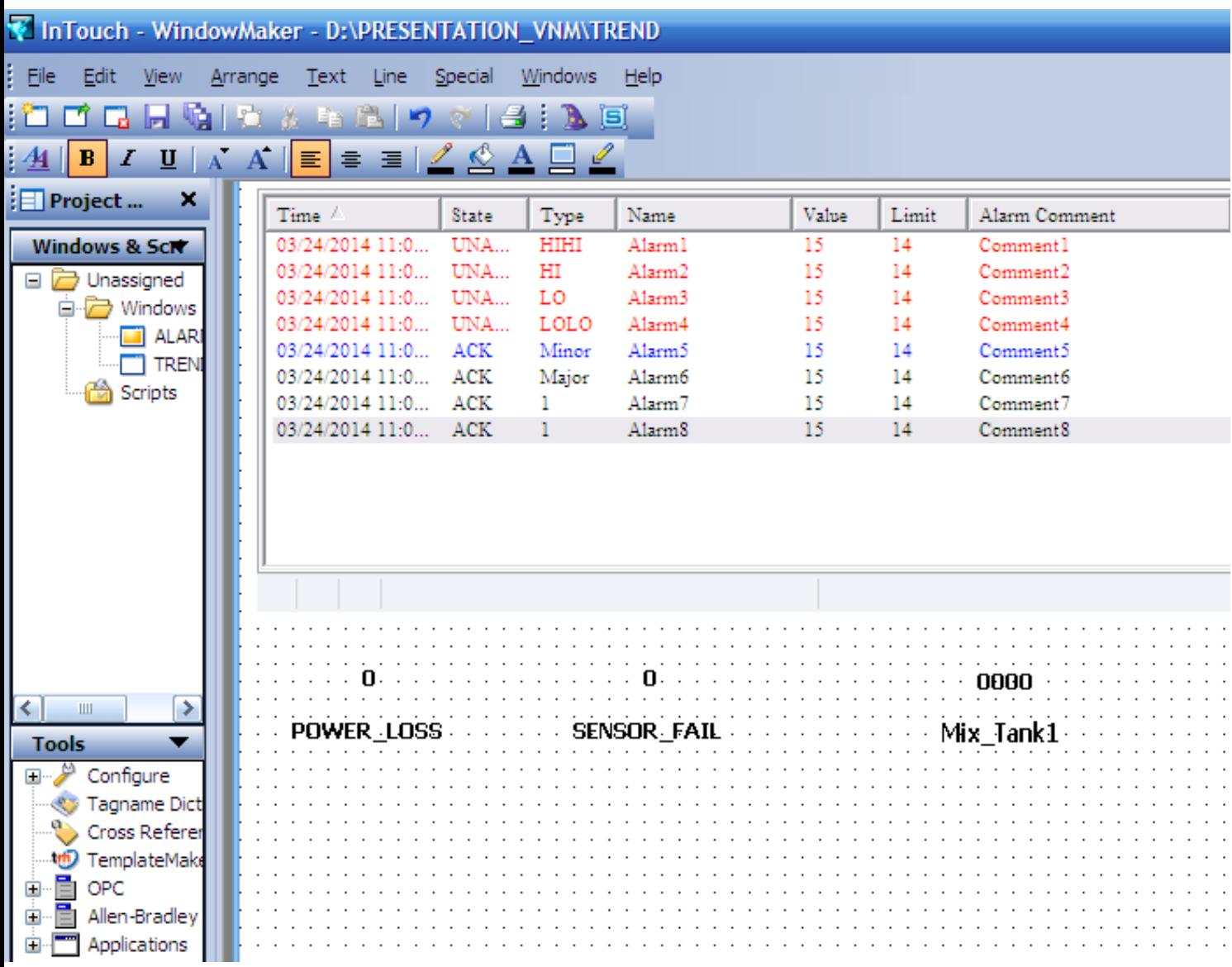

**UTE\_EEF\_AD 9-2014** 153 **phuongtv@hcmute.edu.vn\_0908248231**

### **Alarm ở chế độ RunTime**

Value

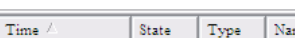

System is Normal

# **Điều kiện Alarm chƣa xuất hiện**

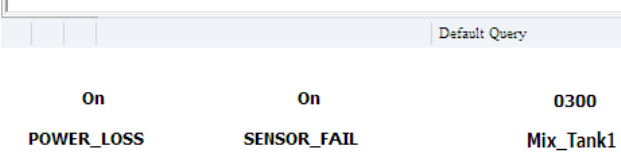

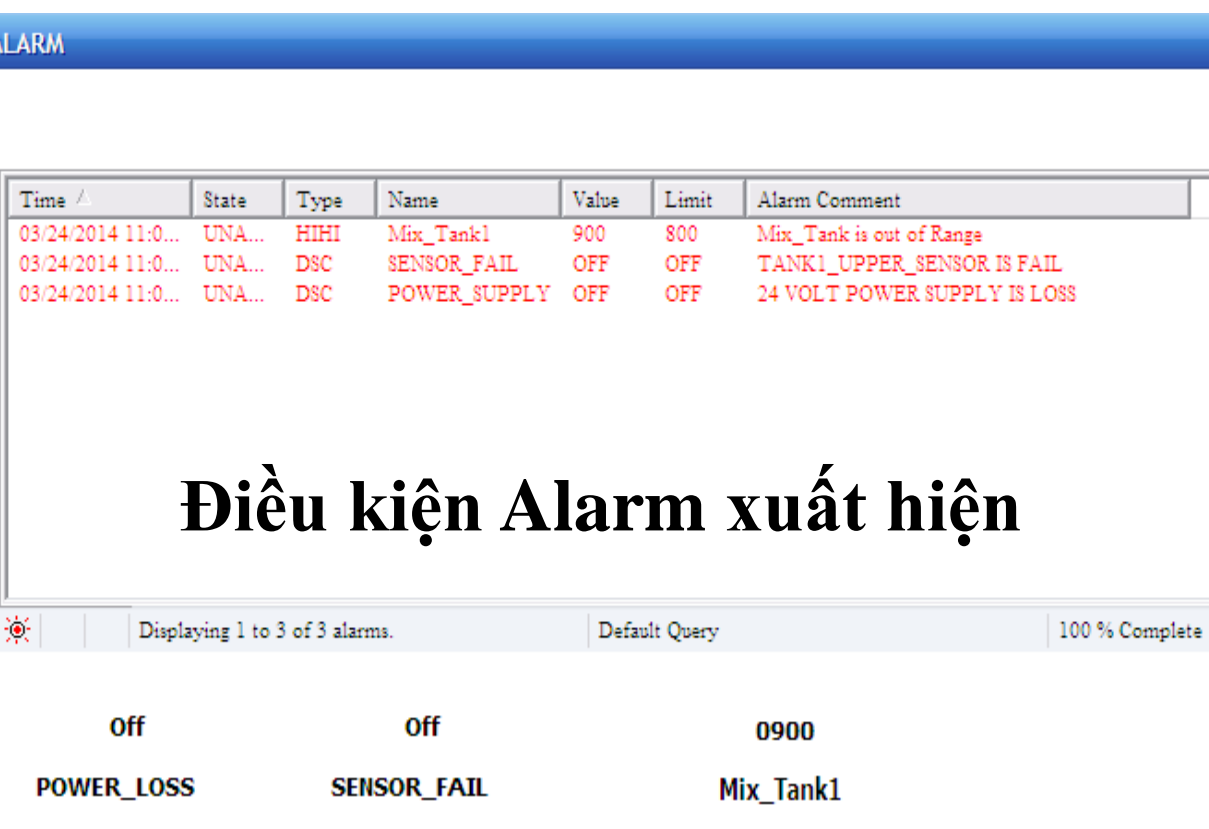

UTE\_EEF\_AD 9-2014 154 **154 phuongtv@hcmute.edu.vn\_0908248231**